## **PERHITUNGAN RENCANA ANGGARAN BIAYA (RAB) DENGAN PEMROGRAMAN BAHASA VISUAL BORLAND DELPHI 7.0 DAN DATABASE MYSQL 4.0 UNTUK BANGUNAN GEDUNG DAN RUMAH TINGGAL**

*Calculation of Cost Budgeting Plan (RAB) With a Visual Programming Language Borland Delphi 7.0 and MySQL Database for Buildings and Residential Houses*

### **SKRIPSI**

Diajukan Sebagai Salah Satu Syarat Memperoleh Gelar Sarjana Pada Jurusan Teknik Sipil Fakultas Teknik Universitas Sebelas Maret Surakarta

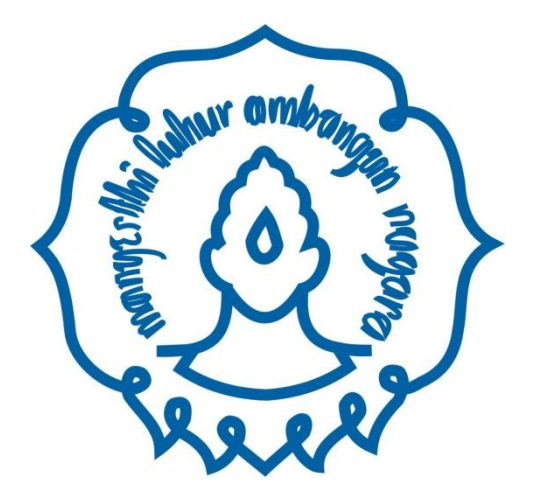

**SETYA BUDIMAN I 0102110**

## **JURUSAN TEKNIK SIPIL FAKULTAS TEKNIK UNIVERSITAS SEBELAS MARET SURAKARTA 2010**

### **LEMBAR PERSETUJUAN SKRIPSI**

## **PERHITUNGAN RENCANA ANGGARAN BIAYA (RAB) DENGAN PEMROGRAMAN BAHASA VISUAL BORLAND DELPHI 7.0 DAN DATABASE MYSQL 4.0 UNTUK BANGUNAN GEDUNG DAN RUMAH TINGGAL**

*Calculation of Cost Budgeting Plan (RAB) With a Visual Programming Language Borland Delphi 7.0 and MySQL Database for Buildings and Residential Houses*

#### **SKRIPSI**

Diajukan Sebagai Salah Satu Syarat Memperoleh Gelar Sarjana Pada Jurusan Teknik Sipil Fakultas Teknik Universitas Sebelas Maret Surakarta

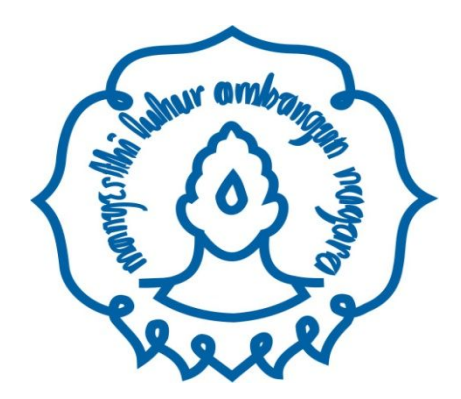

*Disusun oleh :*

### **SETYA BUDIMAN I 0102112**

Telah disetujui untuk dipertahankan dihadapan Tim Penguji Pendadaran Jurusan Teknik Sipil Fakultas Teknik Universitas Sebelas Maret

Persetujuan Dosen Pembimbing

Dosen Pembimbing I Dosen Pembimbing II

Ir.Siti Qomariyah, M.Sc. Setiono, S.T., M.Sc.

NIP. 195806151985012001 NIP. 197202241997021001

## **PERHITUNGAN RENCANA ANGGARAN BIAYA (RAB) DENGAN PEMROGRAMAN BAHASA VISUAL BORLAND DELPHI 7.0 DAN DATABASE MYSQL 4.0 UNTUK BANGUNAN GEDUNG DAN RUMAH TINGGAL**

*Calculation of Cost Budgeting Plan (RAB) With a Visual Programming Language Borland Delphi 7.0 and MySQL Database for Buildings and Residential Houses*

### **SKRIPSI**

Disusun Oleh :

### **SETYA BUDIMAN I 0102112**

Telah dipertahankan dihadapan Tim Penguji Pendadaran Jurusan Teknik Sipil Fakultas Teknik Universitas Sebelas Maret Universitas Sebelas Maret pada hari Jumat, 30 Oktober 2009.

- 1. Ir.Siti Qomariyah, M.Sc. NIP. 195806151985012001
- 2. Setiono, S.T.,M.Sc --------------------------- NIP. 197202241997021001
- 3. Fajar Handayani,S.T.,M.T --------------------------- NIP.197509221999032001

4. Ir.Sofa Marwoto --------------------------- NIP. 195811101990031002

Mengetahui, Disahkan, a.n. Dekan Fakultas Teknik UNS Ketua Jurusan Teknik Sipil Pembantu Dekan I Fakultas Teknik UNS

Ir. Noegroho Djarwanti, MT Ir. Bambang Santosa, MT NIP. 19561112 198403 2 007 NIP. 19590823 198601 1 001

## **KATA PENGANTAR**

*Puji syukur penulis panjatkan kehadirat Allah SWT atas segala rahmat dan hidayah-Nya, sehingga dengan kuasa-Nya penulisan skripsi dengan judul "Perhitungan Rencana Anggaran Biaya (RAB) dengan Pemrograman Bahasa Visual Borland Delphi 7.0 dan* **Database** *MySQL 4.0 untuk Bangunan Gedung dan Rumah Tinggal" dapat diselesaikan dengan baik dan lancar.*

Penyusunan skripsi ini bertujuan untuk melengkapi salah satu syarat yang harus ditempuh guna meraih gelar Sarjana Teknik pada Jurusan Teknik Sipil Fakultas Teknik Universitas Sebelas Maret Surakarta. Melalui penyusunan skripsi ini diharapkan dapat menambah wawasan dan pengalaman bagi penulis sehingga dapat menjadi bekal di kemudian hari.

*Penulis menyadari bahwa penulisan skripsi ini tidak mungkin dapat terselesaikan tanpa adanya bantuan, bimbingan, dan pengarahan dari berbagai pihak baik secara langsung maupun tidak langsung. Oleh karena itu, dengan segala ketulusan hati penulis mengucapkan terima kasih kepada : Ir. Siti Qomariyah, MSc dan Setiono, ST, MSc selaku dosen pembimbing yang telah berkenan memberikan bimbingan dan pengarahan sehingga tugas akhir ini dapat diselesaikan dengan baik; Tim Penguji Pendadaran Tugas Akhir Jurusan Teknik Sipil Fakultas Teknik Universitas Sebelas Maret Surakarta; Rekan-rekan mahasiswa Jurusan Teknik Sipil Fakultas Teknik Universitas Sebelas Maret Surakarta angkatan 2002; Semua pihak yeng telah berkenan membantu dalam penyusunan tugas akhir ini.*

*Kritik, saran, arahan maupun petunjuk yang membangun demi perbaikan dan kesempurnaan skripsi ini sangatlah diharapkan. Akhir kata diharapkan agar skripsi ini dapat bermanfaat bagi penulis pribadi maupun para pembaca yang lain.*

*Surakarta, Juni 2010*

### Penulis,

## **DAFTAR ISI**

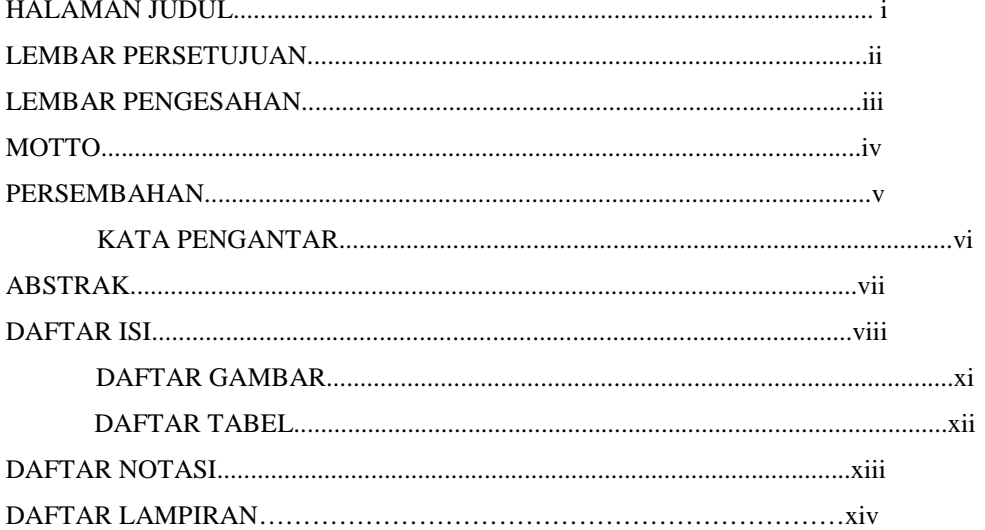

### **BAB I PENDAHULUAN**

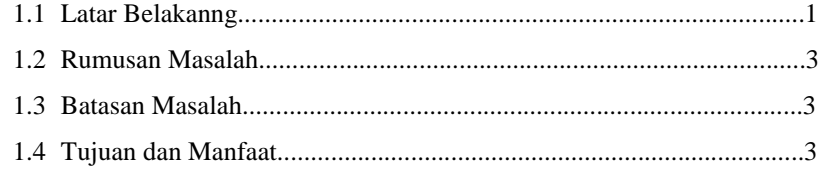

### BAB II TINJAUAN PUSTAKA DAN LANDASAN TEORI

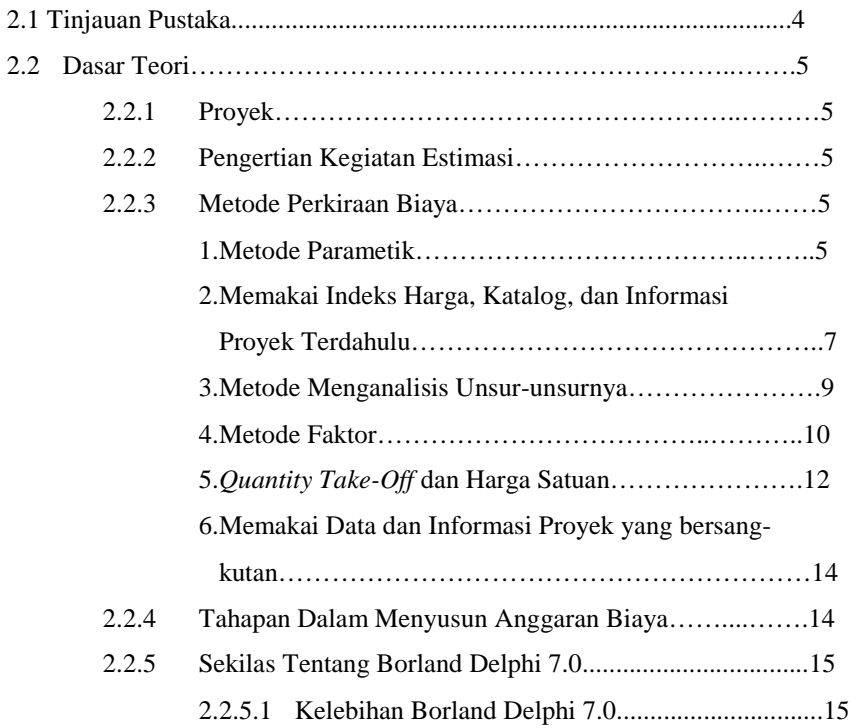

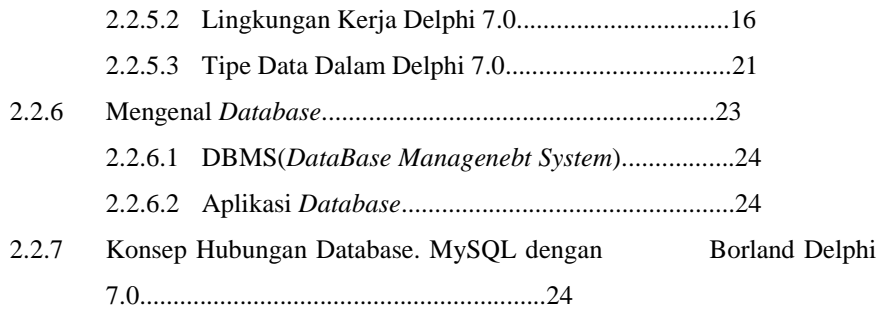

### BAB III METODOLOGI PENELITIAN

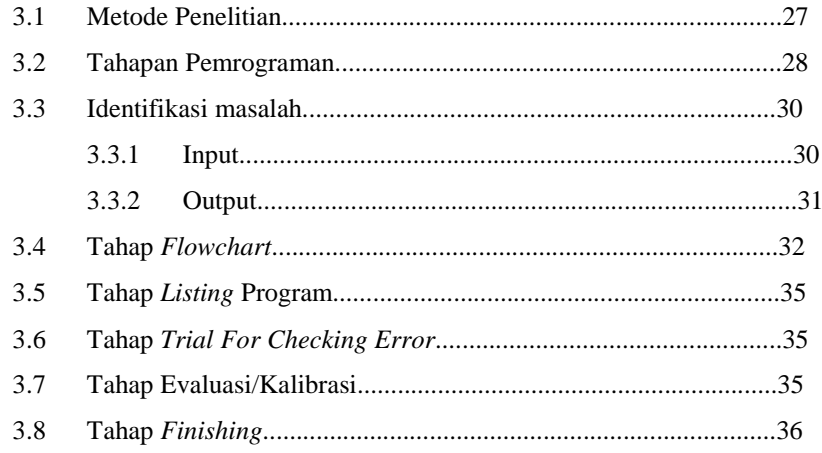

#### BAB IV ANALISA PROGRAM

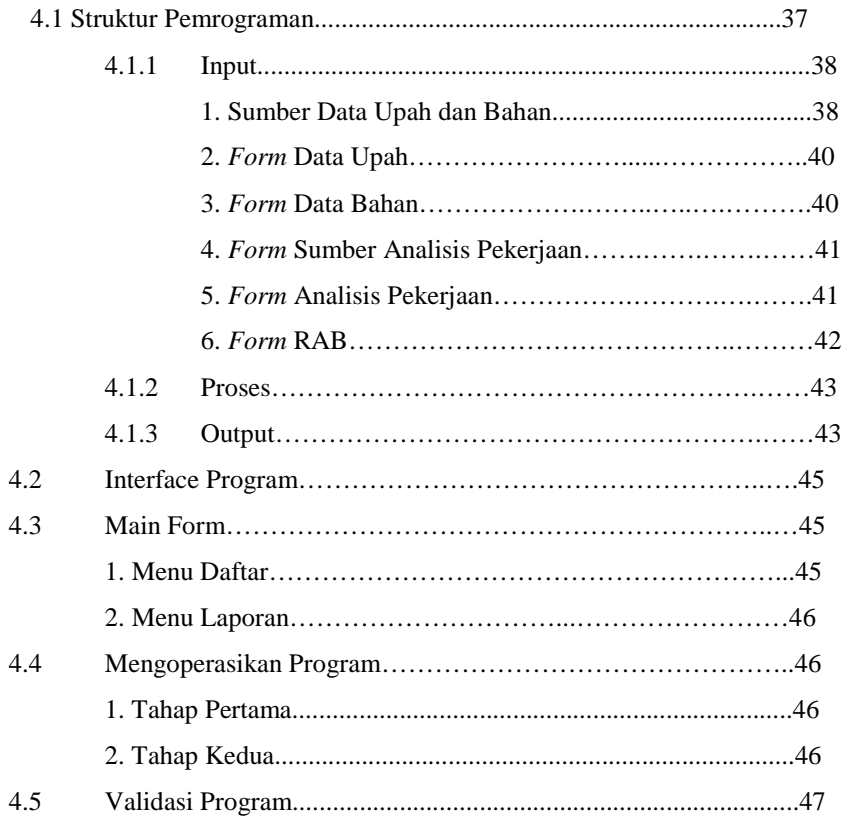

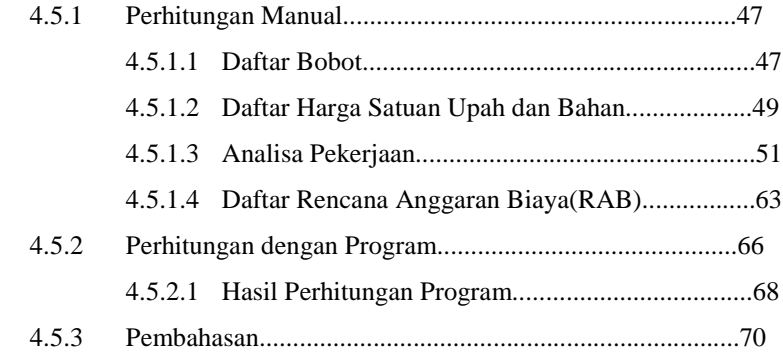

### BAB V KESIMPULAN DAN SARAN

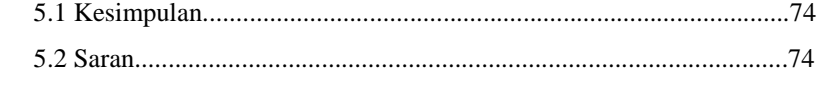

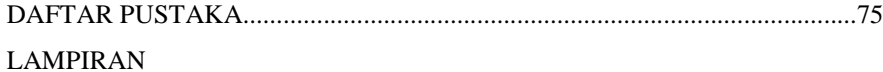

## **ABSTRAK**

**Setya Budiman, 2010, Perhitungan Rencana Anggaran Biaya (RAB) dengan Pemrograman Bahasa Visual Borland Delphi 7.0 dan Database MySQL 4.0 untuk Bangunan Gedung dan Rumah Tinggal,** Fakultas Teknik Universitas Sebelas Maret Surakarta.

Perencanaan anggaran biaya proyek sangat mutlak dibutuhkan agar proyek yang akan dibangun tidak boros dan sesuai dengan dana yang tersedia. Dahulu pekerjaan menghitung RAB dilakukan secara manual. Satuan harga biaya dan upah dikalikan dengan volume pekerjaan terpakai. Mengerjakan perhitungan RAB secara manual memiliki dua kekurangan utama, yaitu lamban dan memiliki resiko kesalahan yang sangat tinggi. Dengan adanya program komputer, dikembangkan suatu aplikasi untuk menjawab berbagai kendala dalam perhitungan RAB pada umumnya.. Tujuan dari penelitian ini adalah untuk membangun program komputasi RAB untuk bangunan gedung dan tempat tinggal.

Program komputasi ini dibuat dengan menggunakan bahasa pemrograman Borland Delphi 7.0 dan *database* MySQL 4.0. Proses pembuatannya meliputi konsep dan perancangan program yang dibuat berdasarkan perhitungan RAB dengan metode *Quantity Take-Off* dan Harga Satuan untuk bangunan gedung dan rumah tinggal.

Hasil dari penelitian menunjukan bahwa program komputasi RAB Application yang dibuat dengan bahasa pemrograman Borland Delphi 7.0 dan *database* MySQL 4.0. sangat menghemat waktu dalam melakukan proses perancangan.

Kata kunci: *Database,* Program, Proyek, RAB.

# **BAB 1 PENDAHULUAN**

## **1.1 LATAR BELAKANG**

*Kebutuhan akan tempat tinggal dan gedung perkantoran saat ini telah mengalami akselerasi sangat cepat. Pembangunan rumah dan gedung baik yang tidak bertingkat maupun bertingkat banyak, telah dilaksanakan di berbagai sudut kota bahkan sampai pelosok desa. Banyaknya permintaan akan bangunan tempat tinggal dan gedung perkantoran tersebut membawa angin segar bagi dunia konstruksi pada khususnya. Namun, era globalisasi yang begitu ketat, menuntut semua pihak untuk meningkatkan kemampuannya agar tetap eksis dan mampu memenangkan kompetisi dibidangnya. Perusahaan-perusahaan di bidang jasa konstruksi misalnya, harus mampu meningkatkan kemampuan sumber daya yang dimilikinya agar mampu mengalahkan kompetitor lain dalam pelelangan proyek.* 

*Manajemen modern mengikutsertakan informasi sebagai sumber daya penting yang setara dengan sumber daya manusia, uang, mesin, dan material. Informasi adalah suatu bentuk penyajian data yang melalui mekanisme pemrosesan, yang berguna bagi pihak tertentu, misalnya manajer. Bagi pihak manajemen, informasi merupakan bahan untuk pengambilan keputusan.*

*Perencanaan anggaran biaya proyek sebagai salah satu langkah awal perencanaan proyek sangat mutlak dibutuhkan agar proyek yang akan dibangun tidak boros dan sesuai dengan dana yang tersedia. Rencana Anggaran Biaya (RAB) yang dibutuhkan untuk suatu bangunan yang identik tidaklah selalu sama untuk tempat dan waktu yang berbeda. Hal ini disebabkan oleh perbedaan harga bahan bangunan ataupun upah pekerja pada tempat dan waktu yang berbeda meskipun sama-sama menggunakan rumus-rumus analisis biaya yang sama. Sebagai ilustrasi, RAB rumah tinggal type 36, dengan menggunakan rumus-rumus* 

ix

*analisis yang sama, RAB untuk kota Jakarta akan lebih mahal dibandingan dengan RAB diwilayah Semarang.*

*Dahulu pekerjaan menghitung RAB dilakukan secara manual. Satuan harga biaya dan upah dikalikan dengan volume pekerjaan terpakai. Mengerjakan perhitungan RAB secara manual memiliki dua kekurangan utama, yaitu lamban dan memiliki resiko kesalahan yang sangat tinggi. Lamban karena volume pekerjaan harus dikalikan dengan biaya dan upah, dan ini harus dilakukan satu-persatu secara manual. Kompleksnya proyek perencanaan gedung membuat RAB yang dibuat juga kompleks. Oleh karena itu hal ini akan mengakibatkan faktor kesalahan manusia (*human error*) sangat tinggi.*

*Perkembangan komputer saat ini telah masuk dalam setiap aspek kehidupan. Bahkan,dalam dua dasawarsa terakhir komputer telah menjelma menjadi industri raksasa diantara jajaran industri-industri lain yang lebih tua. Dengan adanya komputer, data dapat disimpan dalam media pengingat yang disebut* hard disk*. Dengan media ini, kehadiran kertas yang digunakan untuk penyimpanan data dapat dikurangi. Selain itu, data menjadi lebih cepat untuk diakses terutama kalau dikemas dalam bentuk* database *(basis data). Dalam hal ini, pengertian akses dapat mencakup pemerolehan data maupun pemanipulasian data, seperti menambah dan menghapus data.*

*Manfaat database banyak dijumpai disekeliling kita. ATM (Anjungan Tunai Mandiri) merupakan sebuah contoh teknologi informasi yang pada dasarnya memanfaatkan* database*, yang memungkinkan seseorang bisa mengambil uang dimana saja dan kapan saja. Didalam* database *tersimpan data yang menyangkut rekening nasabah,*password *yang* valid *untuk nasabah, dan juga saldo tabungan nasabah. Aplikasi* database *yang lain dapat dijumpai pada toko-toko swalayan, perpustakaan, sekolahan dan yang lainnya.*

Berbasis Borland Delphi 7 dan *database* MySQL , aplikasi RAB yang penulis susun diharapkan mampu menjawab berbagai kendala dalam perhitungan RAB pada umumnya.

## *1.2 RUMUSAN MASALAH*

*Rumusan masalah dalam tugas akhir ini adalah "Bagaimanakah cara membangun Aplikasi Perhitungan RAB dengan menggunakan Borland Delphi 7 sebagai bahasa pemrograman dan MySql 4.0 sebagai* database *?"*

### *1.3 BATASAN MASALAH*

*Batasan masalah dalam penelitian ini adalah Aplikasi RAB untuk bangunan gedung dan tempat tinggal.*

## *1.4 TUJUAN*

Tujuan pembuatan skripsi ini adalah untuk membangun program komputasi perhitungan RAB dengan metode *Quantity Take-Off* dan Harga Satuan untuk bangunan gedung dan tempat tinggal.

## *1.5 MANFAAT*

*Hasil akhir dari pembuatan skripsi ini diharapkan dapat memberikan manfaat* 

*berupa :*

- *1. Kemudahan dan efisiensi waktu dalam menghitung RAB.*
- *2. Memberikan pengetahuan cara atau teknik dalam membangun sistem informasi dengan menggunakan bahasa pemrogaman Borland Delphi 7 dan*  database *MySQL.*
- *3. Hasil akhir nantinya dapat digunakan oleh para pelaku jasa konstruksi baik pemilik, perencana, pengawas maupun pelaksana proyek bangunan.*

## *BAB 2*

## *TINJAUAN PUSTAKA DAN LANDASAN TEORI*

### *2.1 TINJAUAN PUSTAKA*

*Dalam bukunya yang berjudul " Manajemen Proyek (dari konseptual sampai operasional) jilid 2 tahun 2001 halaman 152 , Iman Soeharto menjelaskan bahwa perkiraan biaya merupakan unsur penting dalam pengelolaan biaya proyek secara keseluruhan. Pada taraf pertama, tahap konseptual dipergunakan untuk mengetahui berapa besar biaya yang diperlukan untuk membangun proyek atau investasi. Selanjutnya, perkiraan biaya memiliki fungsi dengan* spektrum *yang amat luas, yaitu merencanakan dan mengendalikan sumber daya, seperti material, tenaga kerja, pelayanan maupun waktu.*

*Meskipun kegunaannya sama, namun penekanannya berbeda-beda untuk masingmasing organisasi peserta proyek. Bagi pemilik, angka yang menunjukkan jumlah perkiraan biaya akan menjadi salah satu patokan untuk menentukan kelayakan investasi. Bagi kontraktor, keuntungan finansial yang diperoleh tergantung pada berapa jauh kecakapannya membuat perkiraan biaya. Sedangkan untuk konsultan, angka tersebut diajukan kepada pemilik sebagai usulan jumlah biaya terbaik untuk berbagai kegunaan sesuai perkembangan proyek dan sampai derajat tertentu, kredibilitasnya terkait dengan kebenaran atau ketepatan angkaangka yang diusulkan.* 

*Dihalaman yang sama, beliau menjelaskan hubungan antara perkiraan biaya dengan anggaran. Menurutnya, perkiraan biaya terbatas pada tabulasi biaya yang diperlukan untuk suatu kegiatan tertentu proyek atau proyek secara keseluruhan. Sedangkan anggaran merupakan perencanaan terinci perkiraan biaya dari bagian atau keseluruhan kegiatan proyek yang dikaitkan waktu (*timephased*).*

### *2.2 DASAR TEORI*

#### *2.2.1 Proyek*

*Pengertian proyek menurut Salim Basalamah (1998), dkk adalah kegiatan yang dilangsungkan dengan tujuan untuk mewujudkan sasaran program sebagai bagian dari usaha merealisasikan tujuan umum yang telah dicanangkan, kegiatan mana dijalankan dengan memanfaatkan sumber daya ekonomi dengan kombinasi yang memenuhi norma kapasitas ekonomi yang optimal.* 

#### *2.2.2 Pengertian Kegiatan Estimasi*

*Kegiatan estimasi adalah salah satu proses utama dalam proyek konstruksi untuk menjawab pertanyaan "Berapa besar dana yang harus disediakan untuk sebuah bangunan?". Kegiatan estimasi merupakan dasar untuk membuat sistem pembiayaan dan jadwal pelaksanaan konstruksi, untuk meramalkan kejadian pada proses pelaksanaan serta memberi nilai pada masing-masing kejadian tersebut. (Wulfram I. Ervianto,2002:121).*

### *2.2.3 Metode Perkiraan Biaya*

- *(Iman Soeharto, 2001:165-174), menyebutkan beberapa metode perkiraan biaya yang dikenal dan diantaranya sering dipakai sebagai berikut :*
- *1. Metode Parametrik.*

*Pendekatan yang dipakai dalam metode ini adalah mencoba meletakkan dasar hubungan matematis yang mengaitkan biaya atau jam-orang dengan karakteristik fisik tertentu dari objek (volume, luas, berat, tenaga, panjang, dan lain-lain).*

*Rumus Matematika yang menunjukkan hubungan antara biaya dengan variabel fisik didalam metode parametik antara lain adalah :*

· *Kurva Linier*

 $y = ax$  (2.1)

*dimana : y = biaya x = variabel*

*a = parameter yang menerangkan hubungan y dengan x*

*misalnya, y adalah biaya untuk membangun pabrik yang hendak diperkirakan (dalam rupiah), x adalah kapasitas pabrik yang hendak dibangun (dalam ton), dan a adalah angka yang menunjukkan biaya pembangunan per unitnya (misalnya Rp.4 juta per ton) yang didapat dari data. Maka persamaan diatas menjadi :*

*y = 4x*

· *Kurva Pangkat*

$$
Y_2 = Y_1 \left[ \frac{X_2}{X_1} \right]^n \tag{2.2}
$$

Dimana :

Y1 : Biaya pembangunan instalasi A

 $\mathbf{Y}_2$ : Biaya pembangunan instalasi B

X1 : Kapasitas instalasi A

X2 : Kapasitas instalasi B

n : indeks harga yang lazimnya = 0,6

Rumus diatas menjelaskan bila kapasitasdan biaya pembangunan instalasi A diketahui, maka dapat dihitung biaya pembangunan instalasi B yang sejenis yang memiliki kapasitas tertentu. Sama halnya dengan kurva linier, metode ini prkatis dan cepat untuk melakukan pengecekan dari suatu hasil perkiraan biaya.

#### **2. Memakai Indeks Harga, Katalog, dan Informasi Proyek Terdahulu**

Data perihal harga diwaktu yang lalu dan korelasinya terhadap tingkat harga saat ini dapat ditemui dalam penerbitan berkala sebagai indeks harga. Indeks harga adalah angka perbandingan antara harga pada suatu waktu (tahun tertentu) terhadap harga pada waktu (tahun) yang digunakan sebagai dasar. Terdapat banyak jenis indeks harga, seperti untuk harga-harga peralatan industri, upah tenaga kerja, bahan bangunan, komoditi yang lain. Salah satu yang erat berkaitan dengan proyek dan memiliki perincian (*composite*) adalah Chemical dan Process Engineering Cost Index yang diterbitkan di Inggris, dengan rumus sebagai berikut

$$
I = 0.37 \text{ Im} + 0.081 \text{ Ie} + 0.10 \text{ Ic} + 0.19 \text{ Is} + 0.26 \text{ Io}
$$
 (2.3)

Dimana :

- $I = Total / komposit\ in.$
- Im = Indeks *engineering* mekanik
- Ie = Indeks *engineering* listrik
- Ic = Indeks *engineering civil*
- Is = Indeks *engineering* lapangan (*site*)
- Io = Indeks *overhead*

Harga di Tahun A = Harga di Tahun B X 
$$
\frac{\text{Harga di Tahun A}}{\text{Harga di Tahun B}}
$$
 (2.4)

Angka indeks dapat digunakan untuk membuat perkiraan kasar. Hanya saja, perlu diingat bahwa tidak semua faktor tercakup di dalamnya, misalnya adanya terobosan kemajuan teknologi yang besar dampaknya terhadap biaya produksi dan harga barang yang bersangkutan. Penggunaan metode diatas dianggap paling baik untuk menyiapkan perkiraan biaya pendahuluan karena menghasilkan angka-angka yang masih dalam batas kewajaran tanpa usaha yang banyak mengeluarkan biaya dan tenaga.

#### **Katalog dan Informasi Proyek Terdahulu**

Data dari manual, *hand book*, katalog dan penerbitan berkala amat membantu dalam memperkirakan biaya proyek. Perusahaan konsultan atau kontraktor engineering acap kali memiliki bidang yang khusus menangani kegiatan yang berhubungan dengan perkiraan biaya. Di dalam bidang ini, data dan informasi yang diperoleh dari berbagai sumber dikumpulkan, dikaji dan diolah sehingga menghasilkan grafik-grafik korelasi yang spesifik atau sejenis.

Disamping itu, data dan informasi demikian pada umumnya tidak sulit untuk diadakan penyesuaian. Penyesuaian yang diperlukan meliputi hal-hal yang berhubungan dengan *eskalasi* dan perubahan (penambahan atau pengurangan) lingkup proyek. Disamping itu, perlu dikaji apakah proyek terdahulu dibangun dengan cara yang efisien dan ekonomis, sehingga angka yang perlu diperhatikan adalah :

- · Perhitungan kenaikan harga karena perbedaan waktu atau tahun pelaksanaan
- · Kecenderungan harga-harga material dan peralatan di pasaran lokal maupun internasional
- · Tersedianya tenaga kerja dan tingkat upah, yang mungkin sekali dalam tahun-tahun terakhir telah mengalami banyak perubahan dan
- · Mengidentifikasi perbedaan teknis baik kualitas maupun kuantitas dari lingkup proyek terdahulu dengan yang akan dikerjakan.

#### **3. Metode Menganalisis Unsur-unsurnya**

Variasi lain dalam memperkirakan biaya adalah dengan menganalisis unsur-unsurnya (*elemental analysis cost estimating*). Disini lingkup proyek diuraikan menjadi unsur-unsur menurut fungsinya. Struktur yang diperoleh menjadi sedemikian rupa sehingga perbaikan secara bertahap dapat dilakukan sesuai dengan kemajuan proyek, dalam arti masukan yang berupa data dan informasi yang baru diperoleh, dapat ditampung dalam rangka meningkatkan kualitas perkiraan biaya.

Klasifikasi fungsi menurut unsur-unsurnya menghasilkan bagian atau komponen lingkup proyek yang berfungsi sama. Misalnya tiang penyangga suatu rumah tinggal dapat dibuat dari kayu, besi atau beton, tetapi fungsinya adalah tetap sama sebagai tiang. Agar penggunaanya dalam perkiraan biaya efektif, maka pemilihan fungsi hendaknya didasarkan atas :

- · Jelas menunjukkan hubungan antara komponen-komponen proyek, dan bila telah diberi beban biaya, berarti menunjukan komponen-komponen biaya proyek.
- · Dapat dibandingkan dengan komponen biaya proyek lain yang sejenis dan
- · Mudah diukur atau diperhitungkan dan dinilai perbandingannya (*rasio*) terhadap data standar.

Terlihat disini bahwa yang memegang peranan kunci adalah penentuan angka *rasio* terhadap dasar atau *standard*. Pengembangan *rasio* dapat dilakukan dari penelitian atas data proyek terdahulu ataupun informasi dari sumber lain. Bila pengelompokan unsur-unsur berdasarkan fungsi telah tersusun, maka perkiraan biaya dapat dimulai sejak awal proyek (membuat perkiraan biaya kasar) sampai kepada anggaran yang amat akurat (anggaran definitif). Perkiraan biaya dengan metode menganalisis unsur-unsurnya ini sering dijumpai pada proyek pembangunan gedung.

#### **4. Metode Faktor**

Metode lain untuk memperkirakan biaya proyek adalah dengan memakai asumsi bahwa terdapat angka korelasi (faktor) diantara harga peralatan utama dengan komponen-komponen yang terkait. Disini, biaya komponen tersebut dihitung dengan cara memakai faktor perkalian terhadap harga peralatan utama. Sistematika metode dapat dijelaskan secara garis besar sebagai berikut:

- 1. Ditentukan atau didapatkan harga yang mantap dari peralatan utama sampai ke lokasi proyek.
- 2. Menghitung biaya pemasangan sampai peralatan utama berfungsi. Perhitungan ini dilakukan dengan menggunakan berbagai faktor yang tergantung dari jenis proses dan material yang dikerjakan.
- 3. Dilanjutkan dengan menghitung biaya *engineering* (fe), biaya *kontinjensi* (fc), dan *fee* untuk kontraktor (ff) yang seharusnya akan diperoleh modal tetap proyek.
- 4. Total biaya proyek = modal tetap + modal kerja. Sedangkan modal kerja diperkirakan, sebesar 5-10 % dari modal tetap. Dengan demikian dapat dihitung jumlah total biaya proyek.

#### **Rumus Lang**

Rumus Lang menyederhanakan pendekatan diatas dengan menggunakan angka yang disebut faktor lang, yaitu :

Modal tetap =  $FL \times PCE$  (2.5)

Dimana :

PCE : Harga pembelian peralatan

FL : Faktor Lang

Angka faktor Lang berbeda-beda untuk hal berikut :

- FL : 3,1 untuk instalasi yang memroses material yang sebagian besar padat
- FL : 4,7 untuk instalasi yang memroses material yang sebagian besar cair
- FL : 3,6 memroses campuran padat-cair

Dengan didapatkan angka jumlah modal tetap, angka untuk modal kerja dapat diperkirakan yaitu sebesar 5-10 % dari modal tetap. Dengan demikian, total perkiraan biaya proyek dapat diketahui, yaitu modal tetap plus modal kerja.

#### **Rumus Hirsch dan Glazier**

Rumus tersebut amat kompleks, sesuai untuk dikerjakan dengan komputer.

$$
I = E [A (1 + Fl + Fp + Fm) + B + C]
$$
 (2.6)

Dimana :

I : Total investasi

A : Total biaya pembelian – FOB

B : Total biaya terpasang

C : Total material *alloy* untuk mencegah korosi

E : Biaya tidak langsung (*overhead, engineering*, pengendalian *kontijensi* dan laba). Dipakai angka 1,4

Fl : Faktor biaya tenaga kerja lapangan

Fm : Faktor biaya untuk bermacam-macam butir (*instrument*, isolasi, pondasi, bangunan *civil*, dan lain-lain tidak termasuk pipa)

Fp : Faktor biaya untuk pipa.

Hubungan Fl, Fm, dan Fp ditunjukkan dengan persamaan berikut.

Log Fl =  $0.635 - 0.154 \log A_0 - 0.992$  (e / A) +  $0.506$  (f / A)(2.7)

Log Fm =  $-0.266 - 0.014 \log A_0 - 0.156(e/A) + 0.566 (p/A)$  (2.8)

Log Fp  $= 0,344 + 0,033 \log A_0 + 1,194 \text{ (t / A)}$  (2.9)

Huruf-huruf berikut adalah singkatan dari :

- $Ao$  = Harga alat penukar panas
- $f = Harga$  kolom yang dipabrikasi di lokasi proyek
- p = Harga pompa plus motor penggeraknya
- $t = Harga menara (tower)$

#### **5.** *Quantity Take-Off* **dan Harga Satuan**

Teknik menyusun perkiraan biaya yang lain adalah *quantity take-off,* yaitu membuat perkiraan biaya dengan mengukur kuantitas komponen-komponen proyek dari gambar, spesifikasi dan perencanaan. Untuk maksud tersebut, prosedur yang ditempuh adalah :

- 1. Klasifikasi komponen pekerjaan
- 2. Deskripsi dari butir-butir komponen pekerjaan
- 3. Dimensi dari butir-butir pekerjaan
- 4. Memberi beban jam-orang ; serta
- 5. Memberi beban biaya

Teknik diatas bila dikerjakan dengan benar akan mendukung hal-hal berikut.

- Perencana dan penyelia lebih memahami struktur proyek yang akan ditangani
- · Meminimalkan kemungkinan adanya butir-butir yang terlewatkan
- · Memudahkan untuk meneliti dan mengkonfirmasikan hasil-hasilnya maupun proses membuatnya.

Urutan komponen-komponennya disesuaiakan dengan macam proyek, misalnya untuk pembangunan gedung dimulai dari menyiapkan lahan, membuat pondasi, *slope*, struktur penyangga, lantai, dinding, *plumbing*, listrik, atap, *interior*, *finishing* dan seterusnya. Setelah daftar *quantity take-off* selesai dikerjakan, kemudian memberi perkiraan jam-orang dan pembebanan biaya yang diperlukan. Pendekatan dengan teknik *quantity take-off* harus menunggu sampai berbagai spesifikasi dan gambar-gambar yang diperlukan tersedia, demikian pula perkiraan jamorang dan harga-harga material yang bersangkutan.

#### **Metode Memakai Harga Satuan**

Memperkirakan biaya berdasarkan harga satuan, dilakukan bilamana angka yang menunjukan volume total pekerjaan belum dapat ditentukan dengan pasti, tetapi biaya per unitnya (per meter persegi, per meter kubik) telah dapat dihitung. Hal ini sering dijumpai pada pekerjaan sipil, seperti membuat jalan, membangun kanal, pekerjaan tanah, memasang pipa dan lain-lain.

Persyaratan menyusun *unit price* suatu paket adalah pekerjaan desain *engineering* sudah sampai pada tahap tertentu, sehingga dapat dilakukan penjumlahan material (*quantity take-off*) dan jamorang sebaik-baiknya.

#### **6. Memakai Data dan Informasi Proyek yang Bersangkutan**

Metode ini memakai masukan dari proyek yang sedang ditangani. Dengan demikian angka-angka yang diperoleh mencerminkan keadaan yang sesungguhnya. Hanya saja metode ini memerlukan waktu cukup lama, sampai kemajuan desain-*engineering* dan pembelian mencapai taraf tertentu, sehingga perhitungan biaya dapat dilakukan secara akurat. Misalnya telah diselesaikan rancangan peralatan utama, jumlah dan satuan harga sebagian besar material curah telah masuk data mengenai produktivitas tenaga kerja bahkan telah masuk pula berbagai angka penawaran lelang peralatan utama dan sub kontrak yang bernilai besar.

#### **2.2.4 Tahapan Dalam Menyusun anggaran Biaya**

Tahap-tahap yang harus dilakukan untuk menyusun anggaran biaya adalah sebagai berikut :

- · Melakukan pengumpulan data tentang jenis, harga serta kemampuan pasar menyediakan bahan / material konstruksi secara kontinu
- · Melakukan pengumpulan data tentang upah pekerja yang berlaku di daerah lokasi proyek dan atau upah pada umumnya, jika pekerja didatangkan dari luar daerah lokasi proyek
- · Melakukan perhitungan analisis bahan dan upah dengan menggunakan analisis yang diyakini baik oleh si pembuat anggaran.
- · Melakukan perhitungan harga satuan pekerjaan dengan memanfaatkan hasil analisa satuan pekerjaan dan daftar kuantitas pekerjaan
- Membuat rekapitulasi

#### **(Wulfram I. Ervianto,2002:134-135).**

#### **2.2.5 Sekilas Tentang Borland Delphi 7.0**

Dalam buku Panduan Praktis Pemrograman Borland Delphi 7.0 (2003) dikatakan bahwa Borland Delphi atau yang disebut Delphi saja,adalah sarana pemrograman aplikasi *visual* yang merupakan generasi penerus dari Turbo Pascal.Turbo Pascal yang diluncurkan pada tahun 1983 dirancang untuk dijalankan pada sistem operasi DOS (sistem operasi yang populer pada saat itu). Sedangkan Delphi yang diluncurkan pertama kali tahun 1995 dirancang untuk beroperasi dibawah sistem operasi Windows.

Ir.Inge Martina, dalam bukunya yang berjudul 36 Jam Belajar Komputer Pemrograman Visual Borland Delphi 7(2004:11) mengatakan bahwa, Delphi adalah aplikasi *database* yang memakai bahasa Pascal yang berorientasi objek. Delphi versi-versi sebelumnya menyebut bahasa Pascal yang dipakai Delphi dengan Object Pascal,tetapi Delphi versi 7 menyebutnya dengan bahasa Delphi.

#### **2.2.5.1 Kelebihan Borland Delphi 7**

Borland Delphi 7 merupakan pilihan bagi sebagian kalangan programmer untuk membuat aplikasi. Hal ini disebabkan kelebihan yang ada pada Borland Delphi 7. berikut ini sebagian kecil dari banyak kelebihan Borland Delphi 7 :

- a. Berbasis *Object Oriented Programming.* Setiap bagian yang ada pada program dipandang sebagai suatu *object* yang mempunyai sifat-sifat yang dapat diubah dan diatur.
- b. Satu file EXE. Setelah anda merancang program dalam IDE Delphi, Delphi akan mengkompilasinya menjadi sebuah file *executabel* tunggal. Program yang anda buat dapat langsung didistribusikan dan dijalankan pada computer lain tanpa perlu menyertakan file DLL dari luar. Ini merupakan sebuah kelebihan yang sangat berarti.
- c. Borlang Delphi 7 hadir bersama program Kylix 3 yang berbasiskan linux, sehingga memungkinkan anda membuat aplikasi *multi-platform.*

(Chandraleka, 2003:2).

#### **2.2.5.2 Lingkungan Kerja Delphi 7.0**

Delphi memiliki lingkungan pengembangan aplikasi terintegrasi (*integrated development environment*,IDE),yang biasa disebut **IDE**. GUI (*Graphical User Interface*) Delphi secara visual terdiri dari banyak menu, tombol, *frame*, dialog, dan lain-lain seperti pada Gambar 2.1 yang memudahkan *user* untuk merancang, membangun, mencoba, mencari atau melacak kesalahan,serta menstribusikan aplikasi.

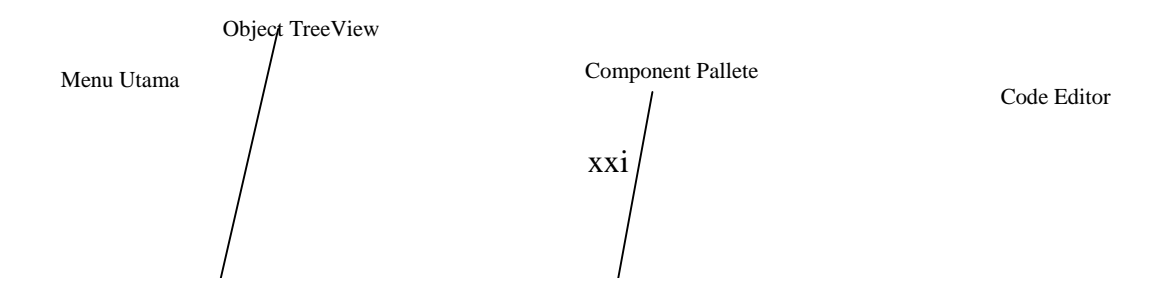

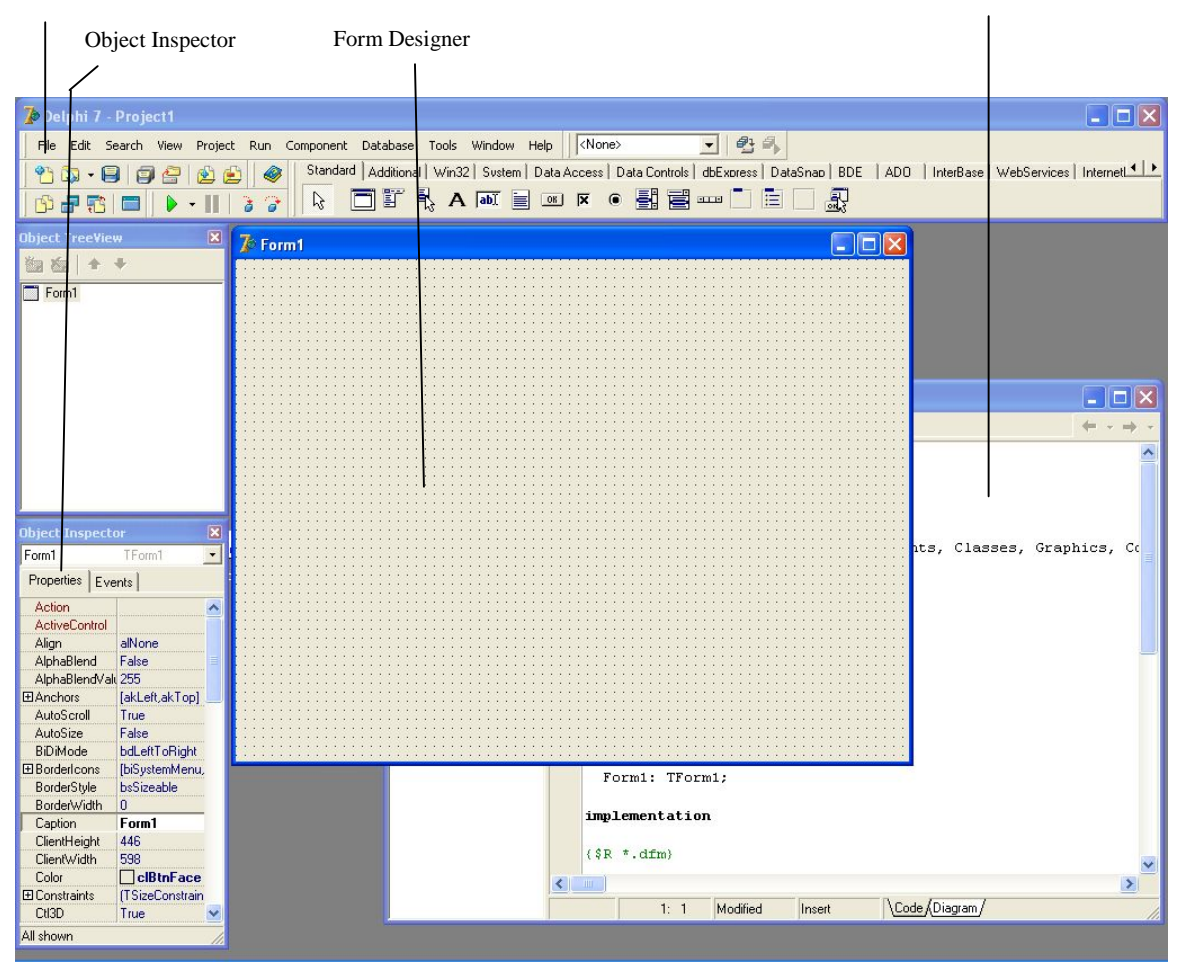

Gambar 2.1 Lingkungan Kerja Delphi 7.0

Secara garis besar lingkungan kerja Delphi 7.0 yang penting terdiri dari *Menu Utama*, *Form Designer* , *Code Editor*, *Object Inspector*, *Object TreeView* dan *Component Pallete*.

#### a. Menu Utama

Menu utama Delphi yang terlihat pada Gambar 2.1, memiliki kegunaan seperti menu pada aplikasi Windows lainnya. Menu utama berisi fasilitas-fasiliitas utama yang diperlukan dalam pembuatan sebuah program aplikasi. Beberapa fungsi yang penting dan sering digunakan seperti pada Tabel 2.1.

| Menu   | Keterangan                                                                                                    |
|--------|----------------------------------------------------------------------------------------------------|
| File   | Berisi fasilitas untuk membuat proyek baru, menyimpan, membuka <i>Project</i> ,<br>dan keluar dari IDE Delphi.                                                                 |
| Edit   | Berisi fasilitas untuk melakukan <i>editing</i> atau perubahan pada kode program,<br>juga pengaturan <i>form</i> dan unit (ukuran, penempatan, <i>control</i> dan sebagainya). |
| Search | Berisi fasilitas untuk melakukan pencarian atau penggantian kode dalam<br>tubuh kode program (unit) dan juga mencari kesalahan program.                                        |

Tabel 2.1 Menu utama Delphi

| View                | Berisi fasilitas untuk mengatur tampilan IDE Delphi. Misalniya Object<br>Inspector, daftar komponen, pengaturan Toolbar, Form, dan Unit.                                                     |
|---------------------|----------------------------------------------------------------------------------------------------|
| Project             | Berisi fasilitas yang berkaitan dengan properti dari project, misalnya<br>menambahkan atau memisahkan Form dan Unit dari sebuah Project.                                                     |
| Run                 | Berisi fasilitas untuk Kompiler Delphi, yang terpenting adalah Run dan Reset.                                                                                                    |
| Component           | Berisi fasilitas untuk mengatur properti <i>Component Pallete</i> dan instalasi<br>komponen baru                                                                                             |
| Tools               | Berisi fasilitas untuk melakukan pengaturan direktori, <i>library</i> , <i>path</i><br>penyimpan <i>file-file</i> penting dalam Delphi, dan <i>tools</i> yang bekerja sama<br>dengan Delphi. |
| Window              | Berisi fasilitas untuk berpindah dari satu jendela kerja ke jendela kerja yang<br>lain dalam IDE Delphi.                                                                                     |
| Help                | Berisi fasilitas untuk meminta bantuan tentang Delphi.                                                                                                    |
| Delphi 7 - Project1 |                                                                                                    |
| File                | 卵目<br>$ \langle$ None $\rangle$<br>Search View Project Run Component Database Tools Window Help                                                                                              |

Gambar 2.2 Tampilan menu utama Delphi

#### b. *Form Designer*

*Form Designer*, atau *form*, adalah window kosong tempat merancang antarmuka pemakai (user *interface*) aplikasi. Tampilan awalnya seperti pada Gambar 2.3. Pada *form* inilah ditempatkan komponen-komponen sehingga aplikasi dapat berinteraksi dengan pemakainya.

| $\mathbb{Z}^5$ Form1                                                                      | $\  \Box \  \times$<br>Lэ.                  |
|-------------------------------------------------------------------------------------------|---------------------------------------------|
| .<br>- 2<br>- 2<br>- 2<br>- 1<br>- 1<br>.<br>- 1<br>- 1<br>- 1<br>- 1<br>- 5<br>- 5<br>۰. | .<br>×.<br>×.<br>.<br>÷<br>$\sim$<br>$\sim$ |
| $\mathcal{L}$<br>$\ddot{ }$                                                               | $2 - 2 - 2$<br>. .                          |
|                                                                                           | 2012                                        |
| ×                                                                                         | . .<br>$\sim$                               |
| ÷.                                                                                        | <b>COLLEGE</b><br>. .                       |
| ×.                                                                                        | $\mathcal{L}$<br>12<br>2012                 |
| ×.                                                                                        | $\ddot{\phantom{1}}$<br>a a<br>- 1          |
| ×                                                                                         | - 1<br>$\ddot{\phantom{1}}$                 |
| ×                                                                                         | $\mathcal{L} = \mathcal{L}$                 |
| ×<br>÷                                                                                    | $\mathbb{Z}$<br>$\sim$ $\sim$<br>- 2        |
|                                                                                           | - 2<br>$\ddot{\phantom{1}}$<br>$\sim$       |
|                                                                                           |                                             |
| ×                                                                                         | $\ddot{\phantom{1}}$                        |
| ÷.                                                                                        | $\mathcal{L} = \mathcal{L}$<br>$\sim$       |
| a.                                                                                        | $\sim$<br>. .<br>$\mathbb{Z}$               |
|                                                                                           | . .                                         |
|                                                                                           | $\sim$                                      |
|                                                                                           |                                             |

Gambar 2.3 *Form Designer* pada IDE Delphi

c. *Object Inspector*

*Object Inspector* seperti pada Gambar 2.4 digunakan untuk mengubah karekteristik sebuah komponen. *Object Inspector* terdapat dua *tab*, yaitu *Properties* dan *Events*.

*Tab Properties* seperti terlihat pada Gambar 2.4a, dapat dijelaskan sebagai data yang menentukan karakteristik komponen. Sebagai contoh, properti-properti milik sebuah *form*, seperti *ActiveControl*, *AutoScroll, BorderIcon*, *BorderStyle*, dan sebagainya. *Tab Events* seperti yang terlihat pada Gambar 2.4b, berguna sebagai tempat penyisipan kode untuk menangani kejadian tertentu. Kejadian ini dapat dibangkitkan karena beberapa hal, seperti pengklikan *mouse*, penekanan tombol *keyboard*, penutupan jendela, dan sebagainya. Beberapa kejadian, seperti *OnActivate, OnClick, OnClose, OnKeyPress*, dan sebagainya.

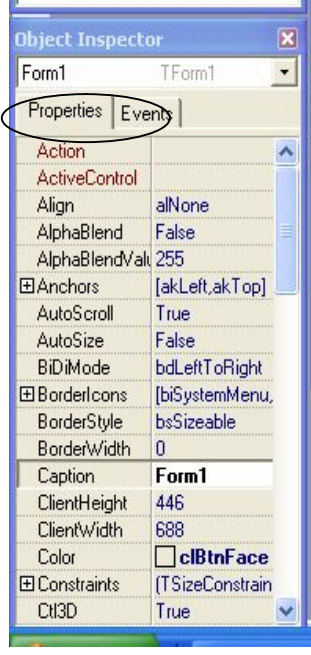

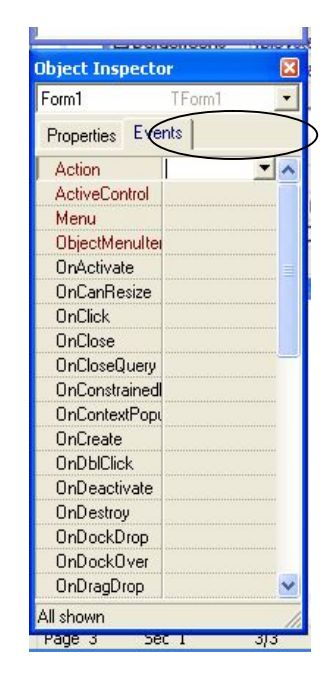

(a) *Properties* (b) *Events*

Gambar 2.4 *Object Inspector* pada IDE Delphi

#### d. *Component Pallette*

*Component Pallette* seperti pada Gambar 2.5, berisi ikon-ikon komponen visual dan nonvisual yang dapat digunakan untuk merancang antarmuka bagi pemakai aplikasi. *Component Pallette* ada beberapa *tab*, yaitu *Standard*, *Additiona*l, *Win32*, *System*, *Win 3.1*, *Dialogs*, *Data Access*, *Data Controls,dbExpress* dan seterusnya.

Berikut ini adalah Beberapa komponen dalam *Component Pallette* tab standard

yang akan sering digunnakan dalam penysunan program ini:

| Komponen         | Keterangan                                                                                                    |  |  |  |  |  |  |
|------------------|----------------------------------------------------------------------------------------------------|--|--|--|--|--|--|
| <b>Button</b>    | Sebagai komponen aktif, yang apabila ditekan (click) oleh user akan<br>melakukan fungsi yang diinginkan.                                                                                           |  |  |  |  |  |  |
| Edit Box         | Berguna untuk menampilkan satu deret teks yang diketikan oleh user.                                                                                                    |  |  |  |  |  |  |
| Memo Box         | Menampung dan menampilkan satu atau banyak deretan teks.                                                                                                    |  |  |  |  |  |  |
| Label            | Berguna untuk memberi label atau penamaan pada <i>form</i> atau komponen<br>tertentu dalam <i>form</i> , atau sebagai <i>teks</i> saja.                                                            |  |  |  |  |  |  |
| Menu             | Untuk membangun sebuah struktur Menu utama dan sub menunya dalam<br>sebuah aplikasi.                                                                                                    |  |  |  |  |  |  |
| Popup Menu       | Membuat deretan menu yang akan ditampilkan apabila <i>user</i> melakukan klik<br>tombol kanan <i>mouse</i> .                                                                                       |  |  |  |  |  |  |
| <b>Check Box</b> | Memberikan user pilihan dengan jenis Ya/Tidak. Biasanya apabila kita klik<br>pada komponen ini, maka <i>checked</i> propertinya akan bernilai <i>true</i> .                                        |  |  |  |  |  |  |
| Radio Button     | Memberikan pilihan kepada user terhadap banyak jenis kemungkinan, bisa<br>lebih dari dua kemungkinan. Biasanya apabila di klik pada komponen ini,<br>maka checked propertinya akan bernialai true. |  |  |  |  |  |  |

Tabel 2.2 Beberapa komponen dalam *Component Pallette* tab standard

Component patabase rooms william usib illustration and the state of the state of the state of the state of the Standard | Additional | Win32 | System | Data Access | Data Controls | dbExpress | DataSnap | BDE | ADO | InterBase | WebServices | Internett | | OF & A F S W K O SS M D E D &  $\mu$ 

Gambar 2.5 *Component Pallete*

#### **2.2.5.3 Tipe Data dalam Delphi**

Secara umum isi dari data berupa angka maupun karakter. Dalam merancang sebuah program aplikasi tidak terlepas dari pengolahan data. Seorang *programmer*, ketika menuliskan kode program, secara otomatis isinya tersimpan di dalam data yang tersimpan pada memori komputer. Pada dasarnya Delphi menggunakan tipe data yang sama dengan Pascal. Perbedaannya adalah tipe data pada Delphi lebih banyak dan lengkap dibandingkan Pascal. Tipe data yang umum digunakan pada Delphi dapat diklasifikasikan menjadi *numeric*, teks, *logical*, dan *date and time*.

a. Tipe Data Numerik

Delphi menyediakan berbagai format data untuk mengakomodasi pembuatan aplikasi yang memproses data berbentuk angka. Misalnya pembuatan aplikasi perhitungan matematika, keuangan dan bisnis. Termasuk dalam klasifikasi tipe data ini adalah :

1) Tipe Integer

Tabel 2.3 menjelaskan macam-macam tipe data integer dengan jangkauan yang berbedabeda.

| Tipe Data         | Keterangan           | Kisaran Nilai Numerik                                                       |  |  |  |  |  |  |
|-------------------|----------------------|-----------------------------------------------------------------------------|--|--|--|--|--|--|
| Byte              | <b>Byte</b>          | 0 sampai dengan 255                                                         |  |  |  |  |  |  |
| ShortInt          | <b>Short Integer</b> | -127 sampai dengan 127                                                      |  |  |  |  |  |  |
| Integer           | Integer              | -2.147.483.648 sampai dengan 2.147.483.647                                  |  |  |  |  |  |  |
| LongInt           | Long Integer         | -2.147.483.648 sampai dengan 2.147.483.647                                  |  |  |  |  |  |  |
| SmallInt          | Small Integer        | $-32.768$ sampai dengan 32.768                                              |  |  |  |  |  |  |
| Word              | Word                 | 0 sampai dengan 65.535                                                      |  |  |  |  |  |  |
| Long Word         | Long Word            | 0 sampai dengan 4.294.967.295                                               |  |  |  |  |  |  |
| Cardinal          | Cardinal             | 0 sampai dengan 4.294.967.295                                               |  |  |  |  |  |  |
| Int <sub>64</sub> | Integer 64 bit       | -9.223.327.036.854.775.808<br>dengan<br>sampai<br>9.223.327.036.854.775.807 |  |  |  |  |  |  |

#### Tabel 2.3 Tipe Data Integer

#### 2) Tipe Desimal

Jenis tipe data desimal pada Delphi dijelaskan dalam tabel 2.4.

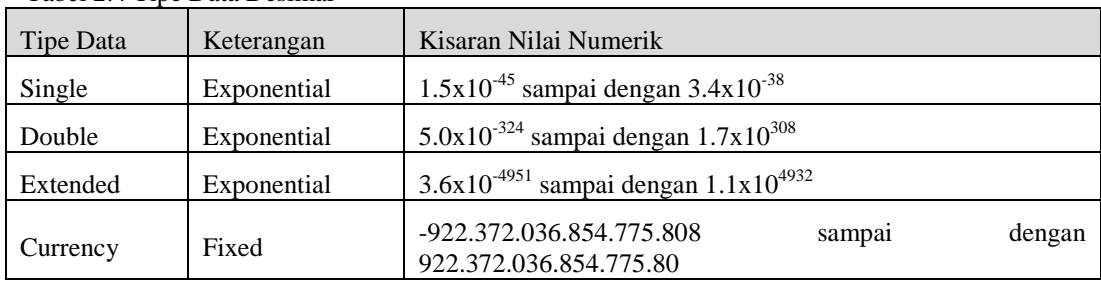

#### Tabel 2.4 Tipe Data Desimal

#### b. Tipe Data Teks

Data teks biasanya banyak diigunakan untuk aplikasi pengolah kata, basis, data karyawan perusahaan, dan sebagainya. Melalui bentuk datanya, data teks dapat dikelompokan menjadi :

1) Tipe Char

 Tipe data *char* dapat memuat 1 karakter ASCII (*American Standard Code for Information Interhange*). Karakter ASCII yang sering digunakan antara lain adalah huruf capital 'A' sampai 'Z' (ASCII 65 sampai 90), huruf kecil 'a' sampai 'z' (ASCII 97 sampai 122), dan digit '0' sampai '9' (ASCII 48 sampai 57).

2) Tipe String

Tipe data string adalah gabungan atau sederetan dari beberapa data karakter (*char*).

c. Tipe Data *Logical* (*Boolean*)

Tipe data ini biasanya digunakan dalam logika pemrograman yang memiliki kondisi percabangan. Tipe data Boolean hanya memiliki dua nilai, yakni *True* (biner '1') atau *False* (biner '0').

d. Tipe Data Waktu dan Tanggal (*date and time*)

Tipe data ini spesial pada Delphi, karena memiliki format khusus yang berbeda dengan data yang lainnya. Isi dari tanggal dan waktu adalah tanggal dan waktu sekarang (sesuai *setting* waktu dan tanggal pada komputer). Sedangkan format penulisan waktu dan tanggal di *set* sesuai keinginan. Format yang umum digunakan adalah *mm/dd/yyyy hh:nn:ss* dimana *mm* adalah bulan, *dd* adalah hari, *yyyy* adalah tahun, *hh* adalah jam, *nn* adalah menit, dan *ss* adalah detik.

#### **2.2.6 Mengenal** *Database*

Secara sederhana *database* (basis data) dapat diungkapkan sebagai suatu pengorganisasian data dengan bantuan komputer yang memungkinkan data dapat diakses dengan mudah dan cepat. Dalam hal ini, pengertian akses dapat mencakup pemerolehan data maupun pemanipulasian data, seperti menambah dan menghapus data.

Manajemen modern mengikutsertakan informasi sebagai sumber daya penting yang setara dengan sumber daya manusia, uang, mesin dan material. Informasi adalah suatu bentuk penyajian data yang melalui mekanisme pemrosesan, yang berguna bagi pihak tertentu, misalnya manajer. Bagi pihak manajemen, informasi merupakan bahan untuk pengambilan keputusan.

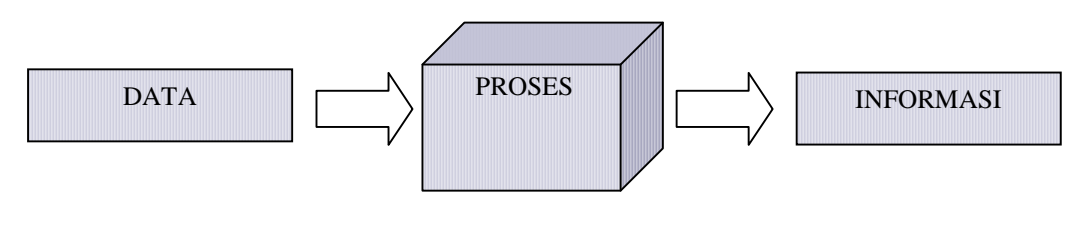

Gambar 2.6 Data dan Informasi

Dengan adanya komputer, data dapat disimpan dalam media pengingat yang disebut *hard disk*. Dengan menggunakan media ini, kehadiran kertas yang digunakan untuk menyimpan data dapat dikurangi. Selain itu, data menjadi lebih cepat untuk diakses terutama kalau dikemas dalam bentuk *database*.

#### **2.2.6.1 DBMS (***DataBase Management System***)**

DBMS merupakan perangkat lunak atau program komputer yang dirancang secara khusus untuk memudahkan pengelolaan *database.* Salah satu macam DBMS yang populer yaitu RDBMS (*Relational DataBase Management System*)*,* yang menggunakan model basis data atau dalam bentuk tabel-tabel yang saling terhubungkan.

MySQL merupakan salah satu contoh produk RDBMS yang sangat populer dilingkungan Linux, tetapi juga tersedia pada Windows.

#### **2.2.6.2 Aplikasi** *Database*

Aplikasi *database* memungkinkan pemakai aplikasi berinteraksi dengan informasi yang tersimpan pada suatu *database*. *Database* menyediakan struktur informasi yang memungkinkan berbagi pakai data di antara beberapa aplikasi. Aplikasi *database* terdiri atas elemen antarmuka pemakai, komponen yang mengatur *database*, dan komponen yang menyatakan data yang dikandung tabel suatu *database* (*dataset*).

#### **2.2.7 Konsep Hubungan** *Database* **MySQL dengan Borland Delphi 7.0**

MySQL sebagai *database server* (*server* yang melayani permintaan akses terhadap *database*) dapat diakses melalui program yang dibuat dengan menggunakan Borland Delphi. Dengan cara seperti ini *database* dapat diakses secara langsung melalui program *executable* yang kita buat sendiri.

Secara garis besar, konsep hubungan antara *database* dalam MySQL dengan Borland Delphi 7.0 dapat dijelaskan pada gambar berikut ini :

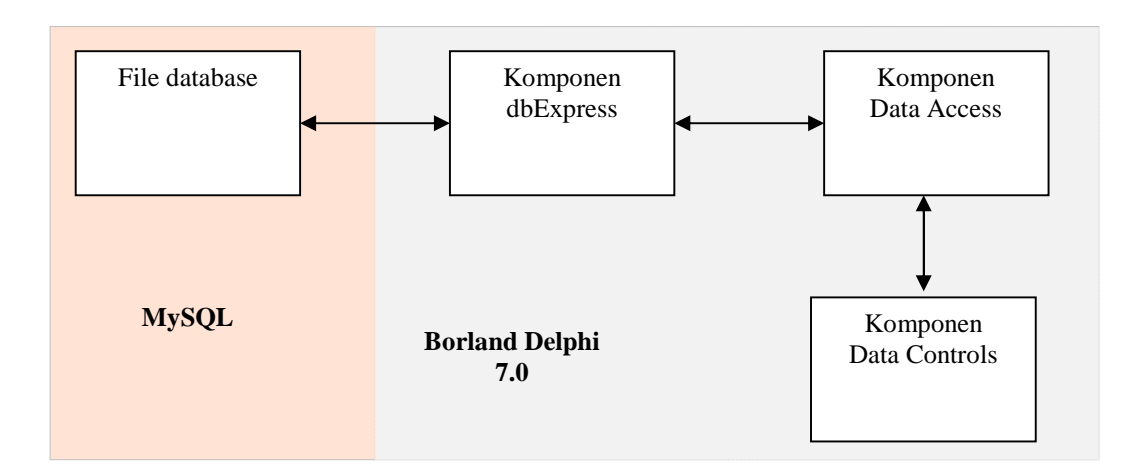

Gambar 2.7 Konsep hubungan *database* dalam MySQL dengan Delphi 7.0

#### Keterangan :

1.File *Database* : berisi tabel-tabel yang menyimpan data. Setiap tabel terdiri dari kolom dan baris. Sebuah kolom mendefinisikan jenis informasi apa yang akan disimpan. Sebuah baris adalah data aktual yang disimpan. Setiap baris dari tabel adalah masukan dari tabel tersebut dan berisi nilainilai untuk setiap kolom tabel tersebut.

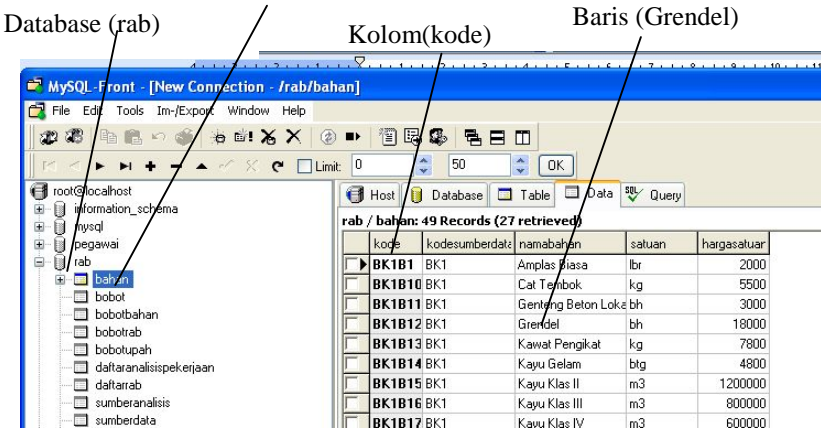

Gambar 2.8 File *Database* dalam MySQL

2. Komponen dbExpress : Komponen yang mewakili file *database*. Setiap melakukan proses dalam komponen tersebut, maka isi file *database* yang terkoneksi ke komponen tersebut berubah juga. Komponen dbExpress yang dipakai dalam pembuatan program ini adalah SQLConnection dan SQLDataSet.

| n Component Database Tools Window Help   <none></none>                                                              | - 图 4 |
|----------------------------------------------------------------------------------------------------|-------|
| Standard   Additional   Win32   Sustem   Data Access   Data Controls   dbExpress   DataSnap   BDE   ADO   InterBasi |       |
| <b>CONTACT OF STREET</b>                                                                                            |       |

Gambar 2.9 Komponen dbExpress

3. Komponen Data Access : Komponen penghubung antara komponen dbExpress dengan komponen data controls. Komponen data access yang dipakai dalam pembuatan program ini adalah DataSetProvide,ClientDataSet dan DataSource.

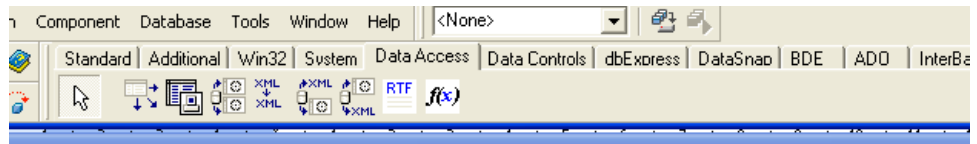

Gambar 2.10 Komponen Data Access

4. Komponen Data Controls : Komponen yang digunakan untuk menampilkan data-data yang berasal dari datasource (komponen data access). Data control ada yang berbentuk tabel, label, edit box, gambar, combobox, listbox dan lain-lain.

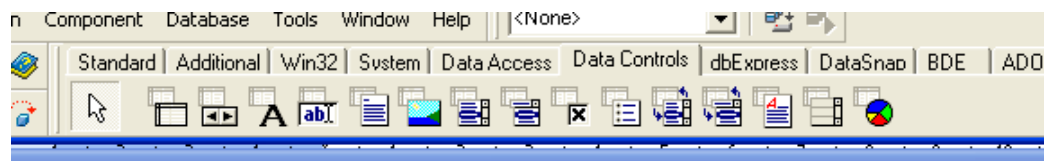

Gambar 2.11 Komponen Data Controls

## **BAB 3**

## **METODOLOGI PENELITIAN**

### **3.1 METODE PENELITIAN**

Pada dasarnya sebuah program mempunyai tiga bagian pokok yaitu, input, proses dan output. Ketiga bagian tersebut saling berhubungan, dan mempunyai satu fungsi atau tujuan utama. Hal ini dapat ditunjukkan pada gambar 3.1 berikut ini:

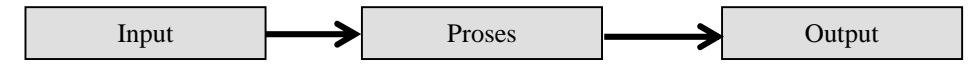

Gambar 3.1 Tahapan Program

Input merupakan elemen dari program yang bertugas untuk menerima seluruh masukan data, dimana masukan tersebut dapat berupa jenis data, frekuensi pemasukan data dan sebagainya.

Proses merupakan elemen dari program yang bertugas mengolah atau memproses seluruh masukan data menjadi suatu informasi yang lebih berguna. Proses tersebut berupa rangkaian-rangkaian penggunaan persamaan yang penulisannya berdasarkan aturan dari bahasa program yang digunakan. Rangkaian tersebut akan diubah menjadi bahasa mesin oleh bagian pengubah bahasa pada komputer (*compiler*) sehingga dapat dimengerti oleh komputer untuk diproses.

Output merupakan hasil dari input yang telah diproses oleh bagian pengolah dan merupakan tujuan akhir program. Tujuan dari program adalah sebagai sumber informasi yang berguna untuk bahan pengambilan keputusan. Output program dapat berupa laporan tabel, diagram dan sebagainya. Penampilannya dapat dilakukan melalui tampilan layar pada komputer maupun pada kertas dengan menggunakan printer.

## **3.2 TAHAPAN PEMROGRAMAN**

Pembuatan program dilakukan dengan metode yang berbeda sesuai dengan kebutuhan dan sumber daya yang ada. Beberapa metode dalam literatur yang berbeda digabungkan untuk menyusun program ini. Tata urutan pembuatan program ini dapat penulis jelaskan pada Gambar 3.2 berikut ini:

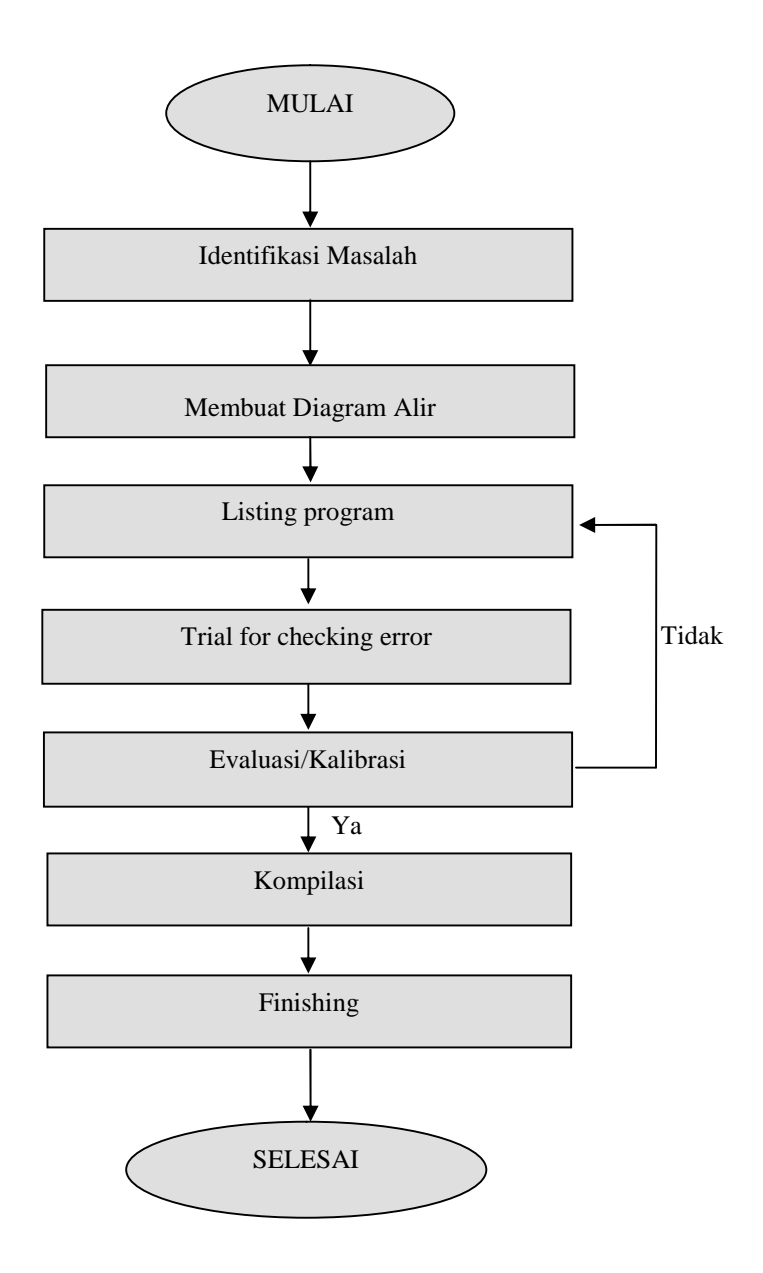

Gambar 3.2 Tata urutan pembuatan program

Tahapan dalam menyusun program adalah sebagai berikut:

§ Identifikasi Masalah

Mendefinisikan masalah yang dihadapi.Menentukan elemen Input dan elemen Output yang diinginkan serta hubungan proses elemen Input-Output

§ Diagram Alir

Membuat hubungan antara data-data input dan output agar mudah dipahami dan diterjemahkan dalam bahasa pemrograman.

§ Listing Program

Menyusun listing program berikut *interface*-nya

§ *Trial for checking error*

Mengujicoba program untuk mengetahui apakah program tersebut mampu berjalan dengan baik.

§ Evaluasi/Kalibrasi

Cross check hasil pemrograman dengan hasil penghitungan manual.

§ Kompilasi

Langkah terakhir dalam pembuatan program adalah kompilasi program sehingga menjadi program sendiri yang dapat dijalankan di *Windows* tanpa bantuan Borland Delphi.

§ Tahap *finishing*

Finishing, meliputi penyempurnaan aspek teknis maupun format penulisan.

### **3.3 IDENTIFIKASI MASALAH**

Merupakan langkah awal dalam menyusun suatu program yaitu dengan mendefinisikan masalah yang dihadapi. Pada tahapan ini ditentukan elemen data Input dan elemen data Output yang diinginkan. Dari elemen-elemen data Input maupun Output tersebut dijabarkan hubungan atau proses antar elemen data dalam sebuah diagram alir.

#### **3.3.1 Elemen Input**

Menentukan elemen-elemen data upah dan bahan sebagai data input utama dan data-data input lainnya sebagai pelengkap yang diperlukan oleh program lalu menerjemahkannya kedalam database dan bahasa pemrograman.

Tabel 3.1 Elemen Data Upah

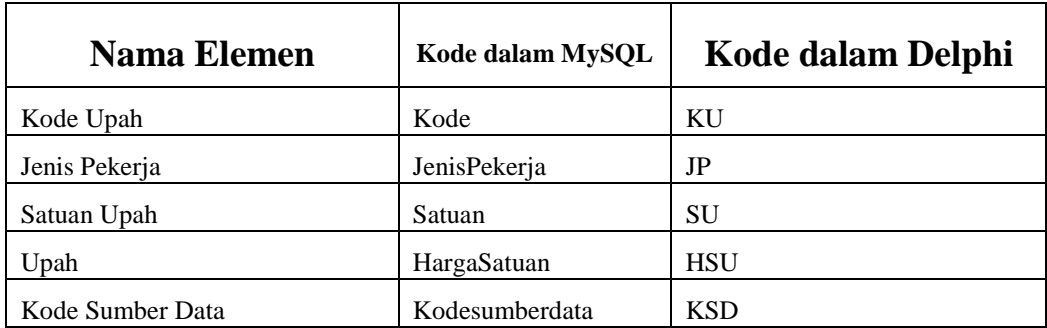

Tabel 3.2 Elemen Data Bahan

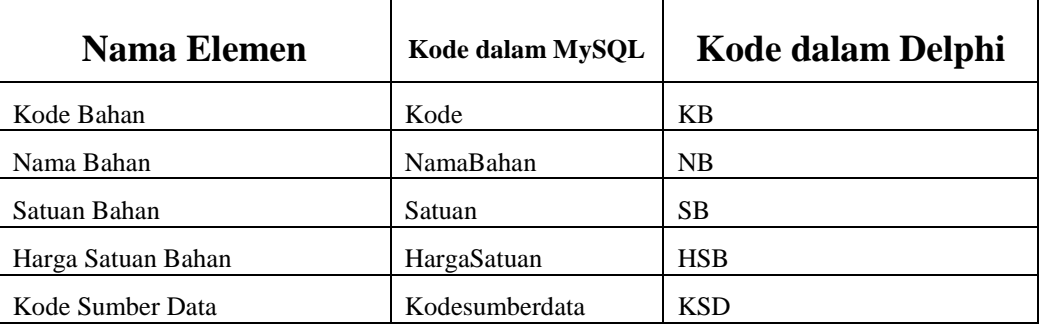

Selain elemen-elemen data upah dan bahan diatas, pada program ini juga terdapat data masukan yang lain, yaitu Elemen Sumber Data Upah dan Bahan.

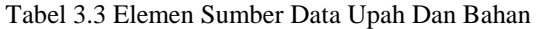

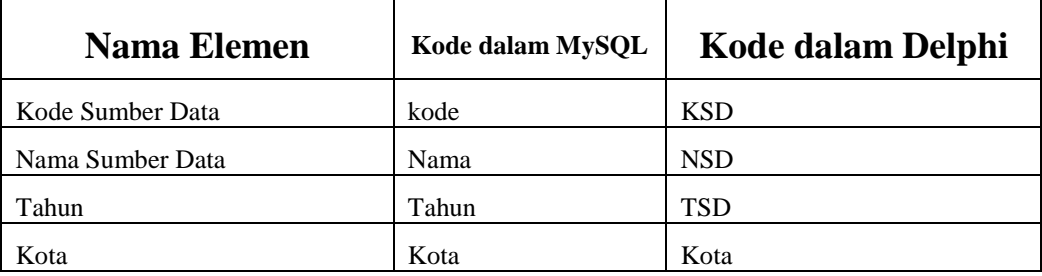

#### **3.3.2 Elemen Output**

Elemen-Elemen data Input diatas diproses agar dapat menghasilkan Output atau hasil akhir yang diinginkan. Output tersebut dapat berupa penampilan akhir dilayar maupun diatas kertas dengan menggunakan printer. Data-data output yang diinginkan dalam penyusunan tugas akhir ini pada intinya adalah data Analisis Pekerjaan dan data RAB. Sebagai pelengkap, diperlukan juga data sumber data Analisis Pekerjaan. Disamping itu, program ini juga dapat menhasilkan Output yang berupa laporan-laporan data-data Upah maupun Bahan.

Tabel 3.4 Elemen Data Analisis Pekerjaan

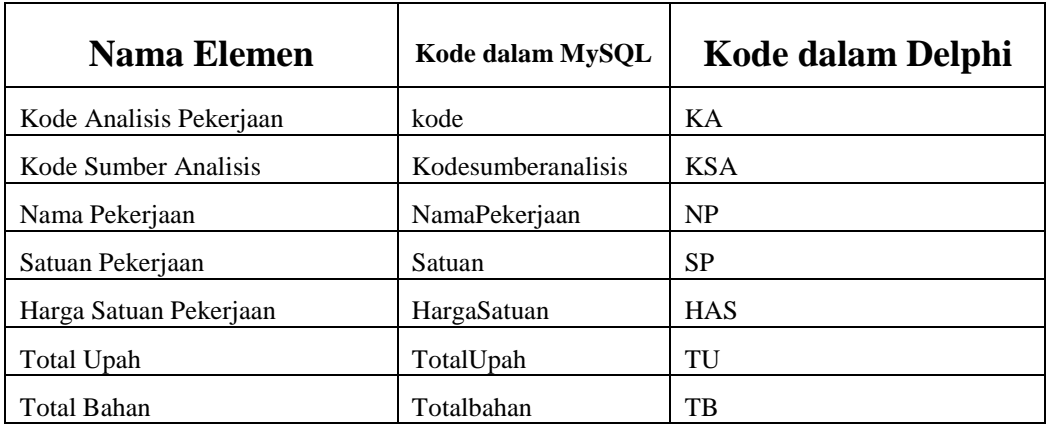

### Tabel 3.5 Elemen Data RAB

r

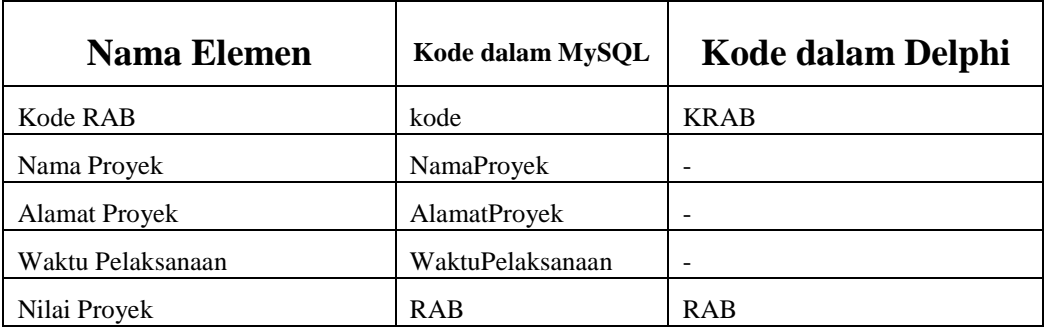

Tabel 3.5 Elemen Sumber Data Analisis Pekerjaan

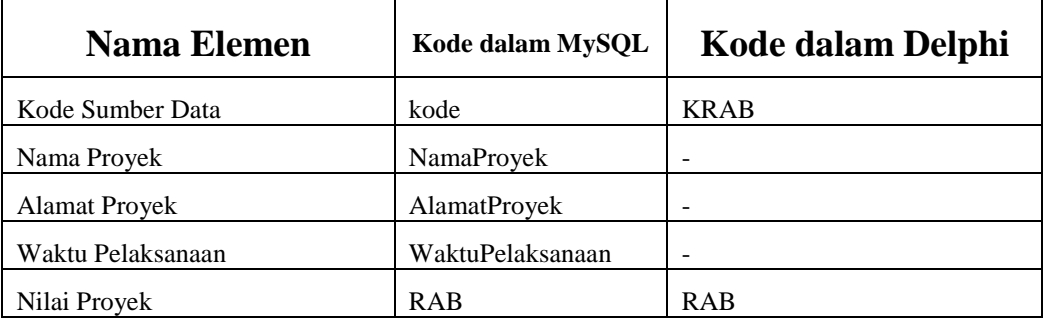

## **3.4 TAHAP FLOWCHART**

Yaitu,membuat hubungan antara data-data input dan output agar mudah dipahami dan diterjemahkan dalam bahasa pemrograman. Pada tahap ini mulai disusun algoritma penyelesaian masalah dalam *flowchart* yang terdiri dari input, proses dan output. Dalam *flowchart* terdapat *equation-equation* yang mengolah data masukan untuk diproses dan ditampilkan dalam bentuk tertentu baik angka, huruf maupun grafis.

*Flowchart* berfungsi untuk :

- a. Menjelaskan urut–urutan proses yang pelaksanaannya mempunyai banyak option pilihan atau percabangan.
- b. Membantu memahami urut–urutan logika yang rumit dan panjang.
- c. Mempermudah mengkomunikasikan jalannya program ke orang lain (bukan pemrogram) sehingga mempunyai gambaran mengenai cara kerja program.

Flowchart penghitungan Analisis Pekerjaan pada program ini dapat disajikan sebagai berikut :

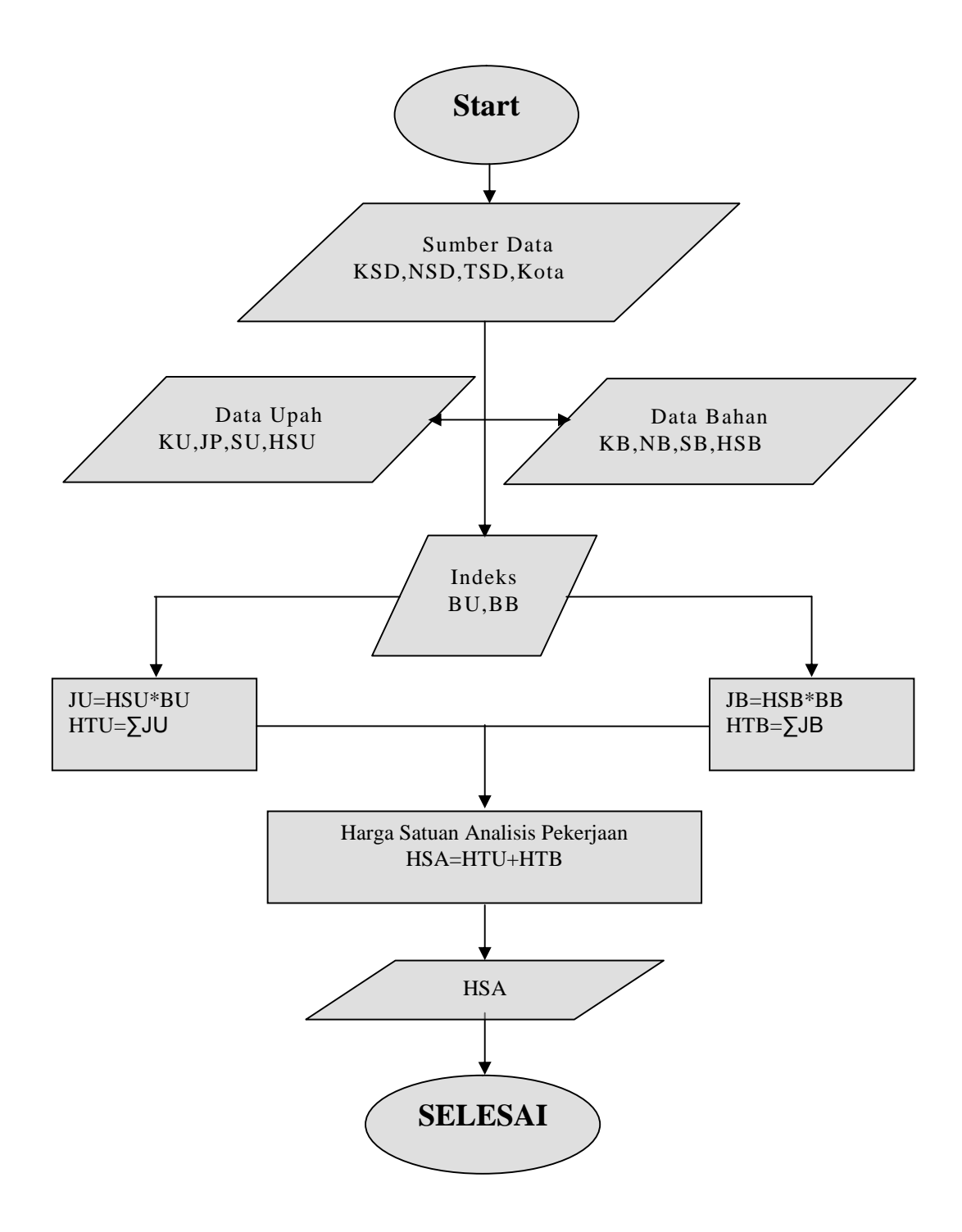

Gambar 3.3 *Flowchart* penghitungan Analisis Pekerjaan

Flowchart penghitungan Rencana Anggaran Biaya (RAB) pada program ini dapat disajikan sebagai berikut:

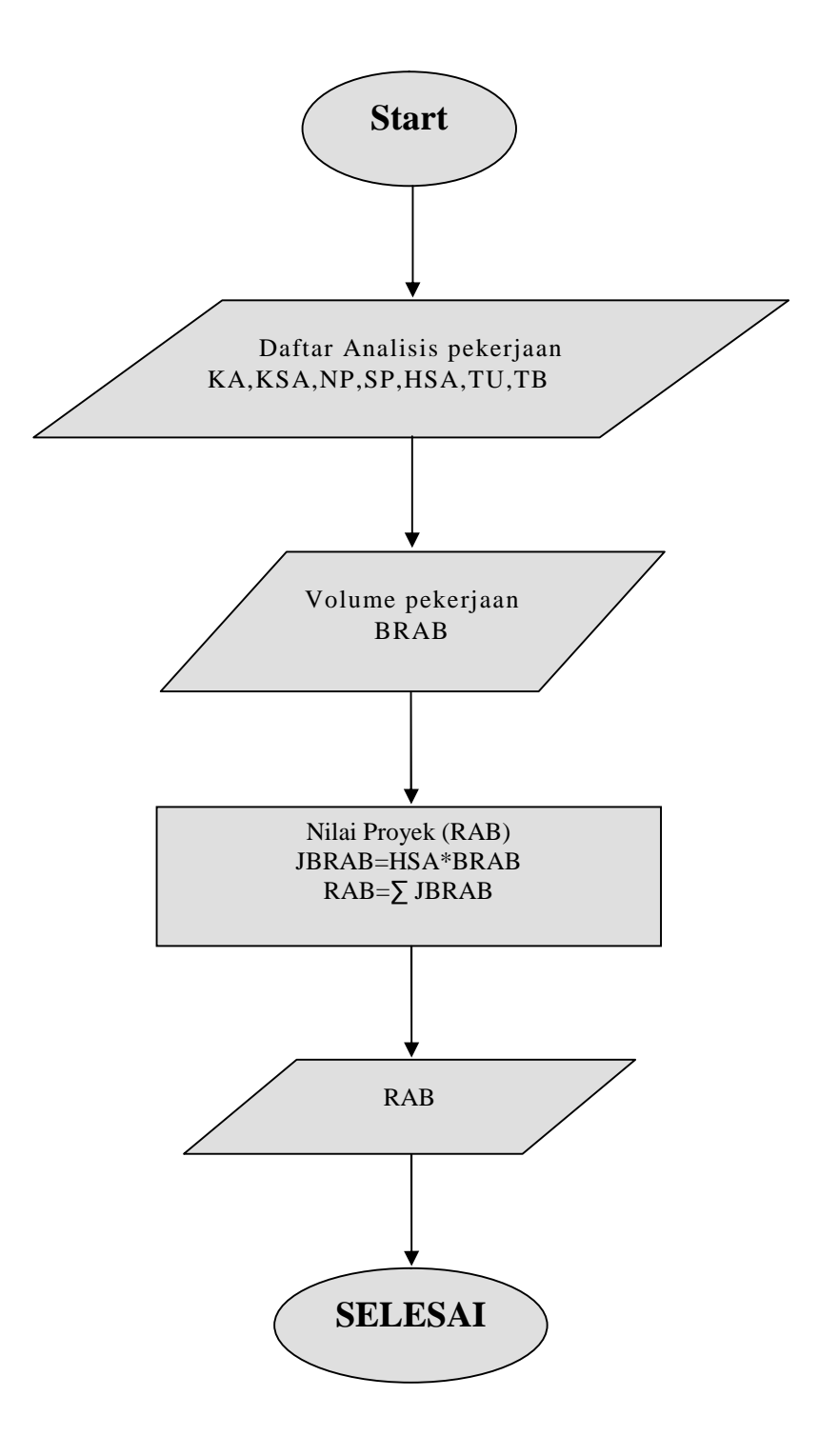

Gambar 3.4 *Flowchart* perhitungan RAB

## **3.5 TAHAP** *LISTING* **PROGRAM**

Menerjemahkan *flowchart* yang telah dibuat kedalam bahasa pemrograman. Tahapan ini terdiri dari pembuatan file *database* dalam MySql dan *form-form* pada Delphi 7 sebagai *interface* program, serta *procedure-procedure* dan *function-function* yang berfungsi sebagai algoritma program.

## **3.6 TAHAP** *TRIAL FOR CHECKING ERROR*

Langkah ini selalu menyertai penyusunan *listing* program dari awal sampai akhir pemrograman. Penulisan program yang telah dibuat dapat dirunut (*debugging*) untuk mencari kesalahan-kesalahannya, sekaligus memperbaiki kesalahan tersebut baik kesalahan logika maupun *syntax*.

## **3.7 TAHAP EVALUASI/KALIBRASI**

Evaluasi dilakukan untuk menguji kebenaran hasil dari program yang telah dibuat. *Output* pemrograman dibandingkan dengan hasil penghitungan secara manual kemudian dilihat ada tidaknya deviasi atau penyimpangan yang terjadi. Evaluasi dilakukan dengan membandingkan hasil perhitungan antara program komputer dengan perhitungan secara manual dengan Persamaan 3.1

$$
\eta = \frac{\text{perhit}.\text{manual} - \text{perhit}.\text{program}}{\text{perhit}.\text{manual}} \times 100\%
$$
\n(3.11)

dengan:

ή adalah prosentase penyimpangan/deviasi (%)

Semakin kecil nilai peyimpangannya, semakin bagus *performance* program. Kemungkinan kesalahan dapat terjadi pada algoritma program atau mungkin pada hitungan manual itu sendiri. Perbaikan terus dilakukan sampai didapatkan deviasi seminimal mungkin atau bahkan mencapai deviasi nol dengan kata lain hasil hitungannya sama.

### **3.8 TAHAP FINISHING**

Pada tahap ini dilakukan penyempurnaan aspek teknis maupun format penulisan. Aspek teknis yang dimaksud adalah hal-hal teknis yang berkaitan dengan kesempurnaan tampilan program seperti desain *form* dan *interface*. Sedangkan penyempurnaan format penulisan meliputi *editing* bahasa, pengaturan tata letak obyek grafis, tabel, *spacing*, *bullets and numbering*, diagram, paragraf serta hal-hal yang berkaitan dengan aturan penulisan karya ilmiah.

## **BAB 4 ANALISIS PROGRAM**

#### 4.1 STRUKTUR PEMROGRAMAN

*Program RAB Application* ini memiliki struktur pemrograman :

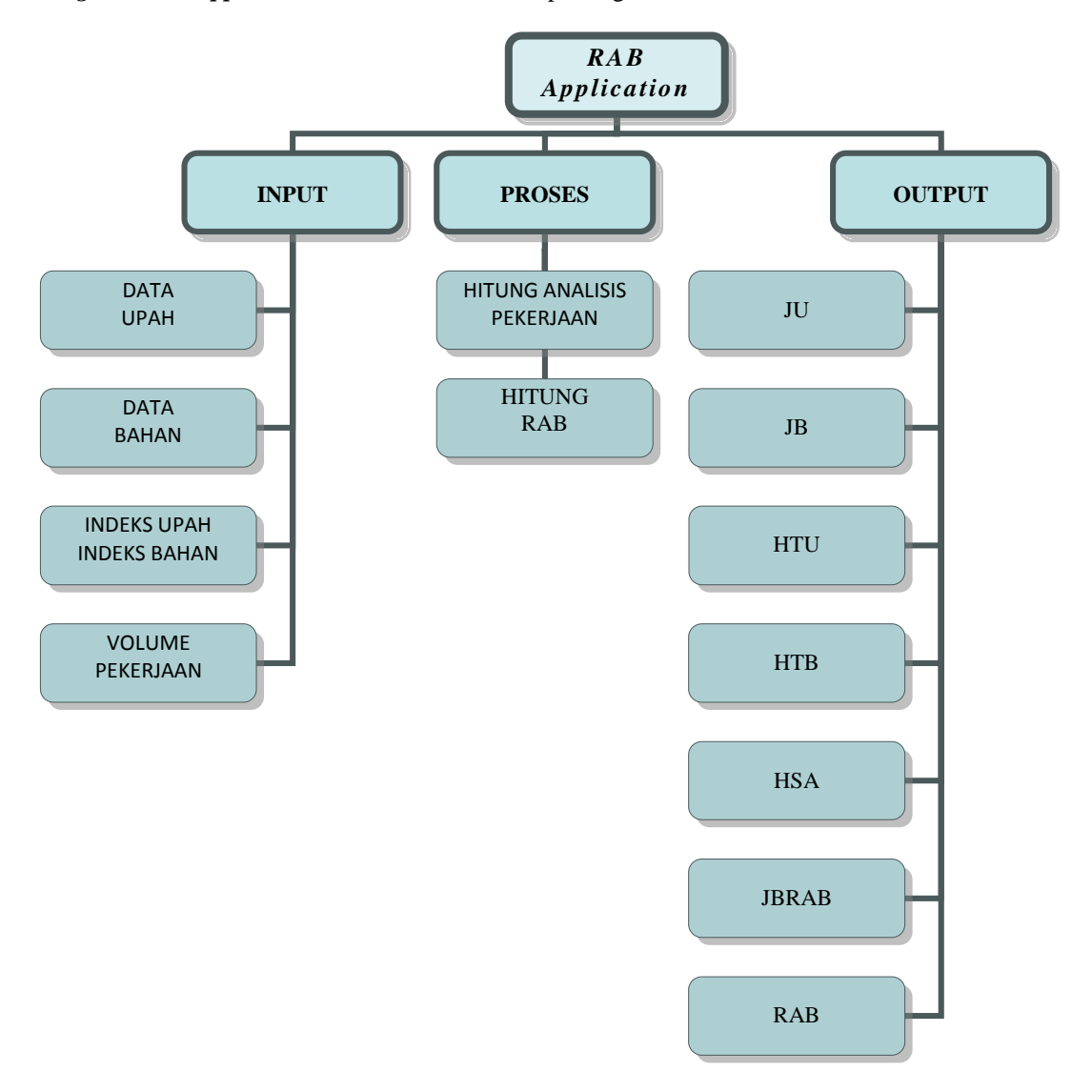

Gambar 4.1 Struktur umum program *RAB APPLICATION*

## **4.1.1 Input**

1. Sumber Data Upah dan bahan

Sumber Data Upah dan Bahan merupakan salah satu bagian input yang berfungsi untuk mengetahui sumber data didapatkannya data-data upah dan bahan. *Form* Sumber Data Upah dan Bahan ditunjukkan pada gambar berikut ini :

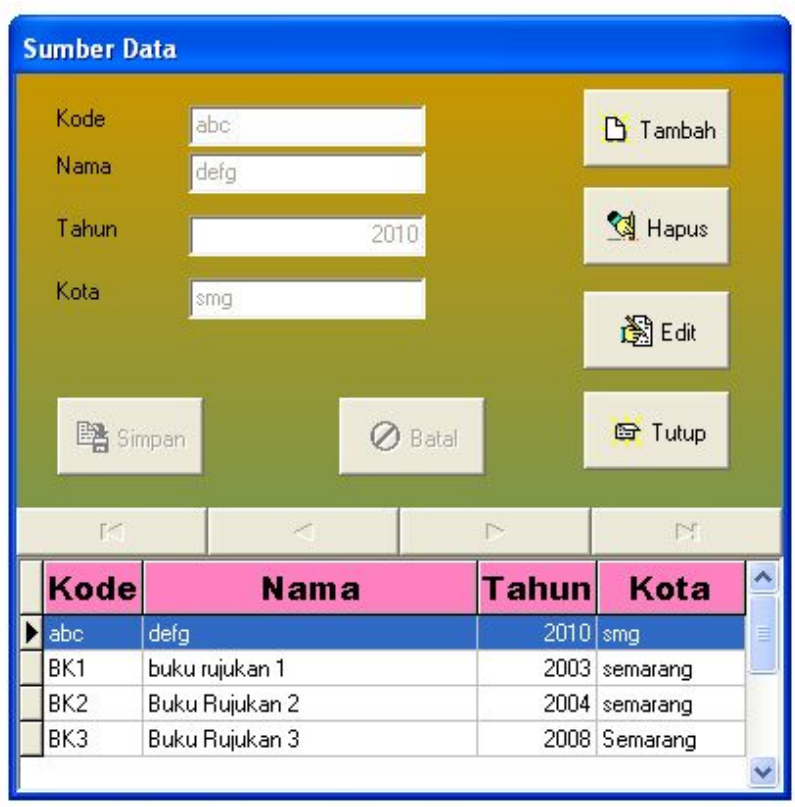

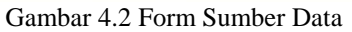

Tampilan diatas merupakan tampilan *default* yang artinya masih belum diberikan perintah apapun. Perintah-perintah yang terdapat dalam *Form* ini adalah :

§ Tombol Tambah, berfungsi untuk menambahkan data. Bila Tombol Tambah

ditekan/klik maka *Form* akan berubah seperti gambar berikut :

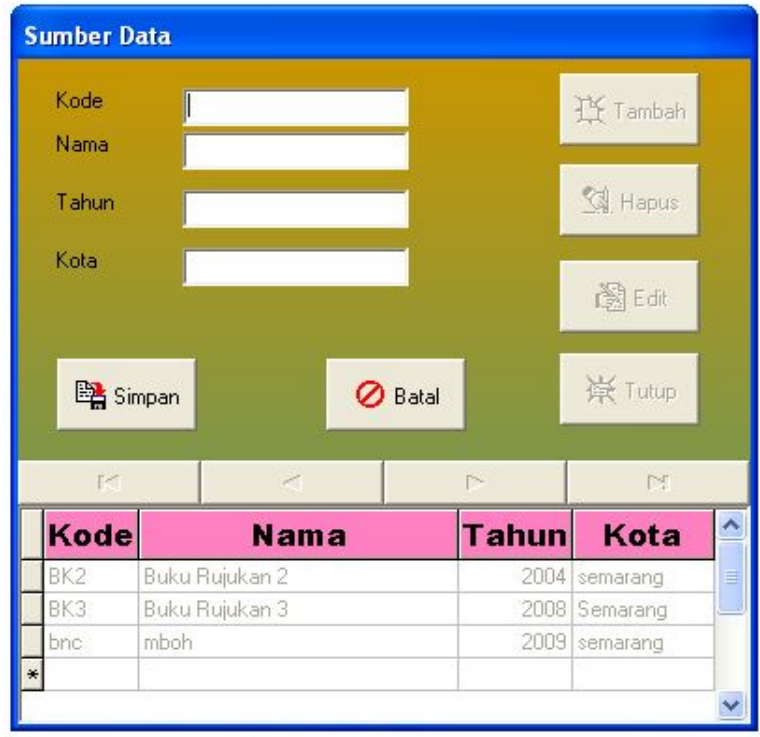

#### Gambar 4.3 *Form* Sumber Data setelah tombol Tambah ditekan

Isikan kode,nama,tahun dan kota untuk menambah sumber data Upah dan Bahan.

- § Tombol Simpan untuk menyimpan data yang telah dimasukkan.
- Tombol Batal untuk membatalkan Data yang telah diisi
- § Tombol Edit, berfungsi untuk mengedit Data yang disorot.
- Tombol Hapus, berfungsi untuk menghapus data yang disorot.
- Tombol Tutup, berfungsi untuk menutup Form Sumber Data.
- 2. Form Data Upah

Mempunyai bentuk *form* sebagai berikut :

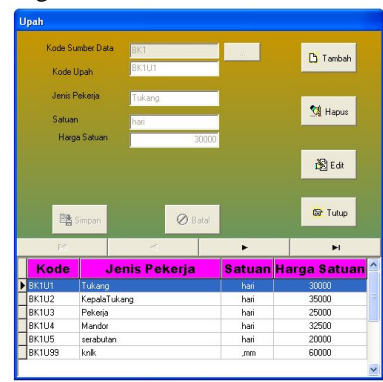

Gambar 4.4 *Form* Data Upah

Tombol-tombol yang ada di *Form* Data Upah diatas hampir sama seperti yang ada di *Form* Sumber Data Upah dan Bahan. Pada *Form* ini terdapat tombol yang berfungsi untuk memilih kode Sumber Data.

3. *Form* Data Bahan

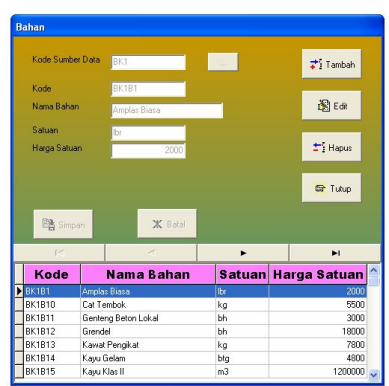

Gambar 4.5 *Form* Data Bahan

Tombol-tombol yang terdapat pada *Form* Data Bahan ini mempunyai bentuk dan fungsi yang sama seperti pada *Form* Data Upah.

4. *Form* Sumber Analisis Pekerjaan

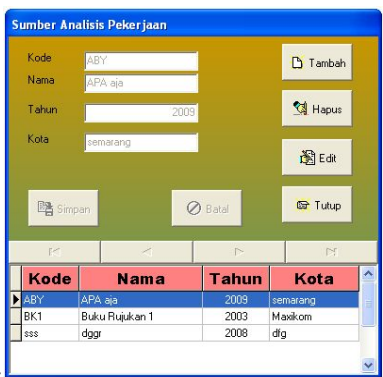

Pada *form* input ini berisikan hal-hal sebagai berikut :

Gambar 4.6 *Form* Sumber Analisis Pekerjaan *Form* Sumber Analisis Pekerjaan Merupaka *Form* yang berfungsi untuk memasukkan Sumber Data Analisis Pekerjaan yang terdiri dari kode,nama , tahun dan kota sumber data Analisis Pekerjaan. Tombol-tombol yang terdapat pada *Form* ini mempunyai bentuk dan fungsi yang sama seperti pada tombol-tombol yang terdapat pada *Form* Sumber Data

5. *Form* Analisis Pekerjaan

Upah dan Bahan.

*Form* ini berfungsi untuk memproses data-data Upah dan Bahan serta sumber Analisis Pekerjaan yang telah tersimpan agar menjadi data Analisis Pekerjaan. Tampilan *Form* Analisis Pekerjaan dapat ditunjukkan sebagai berikut :

| Analisa Pekerjaan                |                      |                |            |                     |                       |                      |                          |                                   |                     | $\mathbf{x}$       |
|----------------------------------|----------------------|----------------|------------|---------------------|-----------------------|----------------------|--------------------------|-----------------------------------|---------------------|--------------------|
|                                  | Kode Sumber Analisis | ABY            |            |                     |                       | Jenis Pekerja        |                          | Harga Satuan Indeks               |                     | jumlah             |
| Kode                             |                      | AAA            |            | <b>D</b> Tambah     | $\blacktriangleright$ |                      |                          |                                   |                     |                    |
|                                  | Nama Pekerjaan       | Galian         |            |                     |                       |                      |                          |                                   |                     |                    |
|                                  |                      |                |            | Hapus               |                       |                      |                          |                                   |                     |                    |
| Satuan                           |                      | m.             |            |                     |                       | $\blacktriangleleft$ |                          |                                   |                     | $\rightarrow$      |
| Harga Satuan                     |                      |                | 1000000    | 图Edit               |                       | K                    | $\overline{\phantom{a}}$ | $\sum_{i=1}^{n}$                  |                     | N                  |
|                                  |                      |                |            |                     |                       | <b>Data Upah</b>     |                          |                                   |                     |                    |
|                                  |                      |                |            |                     |                       | Jenis Pekerja        |                          |                                   | HapusUpah           |                    |
| 略 Simpan                         |                      | <b>⊘</b> Batal |            | <b>图 Tutup</b>      |                       | Satuan               |                          |                                   | EditUpah            |                    |
|                                  |                      |                |            |                     |                       | Harga Satuan         |                          |                                   |                     |                    |
| Kode                             |                      | Nama Pekerjaan |            | Satuan Harga Satuan | $\hat{\phantom{a}}$   | Indeks               |                          | Jumlah Upah                       |                     |                    |
| $\blacktriangleright$ AAA<br>AAB | Galian<br>Timbunan   |                | m          | 1000000<br>500000   |                       |                      |                          | <b>Total Upah</b><br>$\checkmark$ |                     | $\overline{0}$     |
| ABY111                           | sembarang            |                | m<br>meter | 179000              |                       |                      |                          |                                   |                     |                    |
| lantai                           | nk,nk                |                | . n.       | 1780246             |                       | <b>Nama Bahan</b>    |                          |                                   | Harga Satuan Indeks | jumlah             |
|                                  |                      |                |            |                     | $\blacktriangleright$ |                      |                          |                                   |                     |                    |
|                                  |                      |                |            |                     |                       |                      |                          |                                   |                     |                    |
|                                  |                      |                |            |                     |                       |                      |                          |                                   |                     |                    |
|                                  |                      |                |            |                     |                       | $\leftarrow$         |                          |                                   |                     |                    |
|                                  |                      |                |            |                     |                       | K                    | $\geq$                   | $\sum_{i=1}^{n}$                  |                     | $\,$               |
|                                  |                      |                |            |                     |                       |                      |                          |                                   |                     | $\mathbb{N}$       |
|                                  |                      |                |            |                     |                       | Data Bahan           |                          |                                   |                     |                    |
|                                  |                      |                |            |                     |                       | Nama Bahan           |                          |                                   | HapusBahan          |                    |
|                                  |                      |                |            |                     |                       | Satuan               |                          |                                   | EditBahan           |                    |
|                                  |                      |                |            |                     |                       | Harga Satuan         |                          |                                   |                     |                    |
|                                  |                      |                |            |                     |                       |                      |                          | Jumlah Bahan                      |                     |                    |
|                                  |                      |                |            |                     |                       | Indeks               | $\checkmark$             | Total Bahan                       |                     | $\left  0 \right $ |
|                                  |                      |                |            |                     |                       |                      |                          |                                   |                     |                    |
|                                  |                      |                |            |                     |                       |                      |                          |                                   |                     |                    |

Gambar 4.7 *Form* Analisis Pekerjaan

6. *Form* RAB

*Form* inilah yang akan menghitung berapa nilai proyek (RAB). *Form* ini merupakan bagian yang terpenting dari program aplikasi ini.

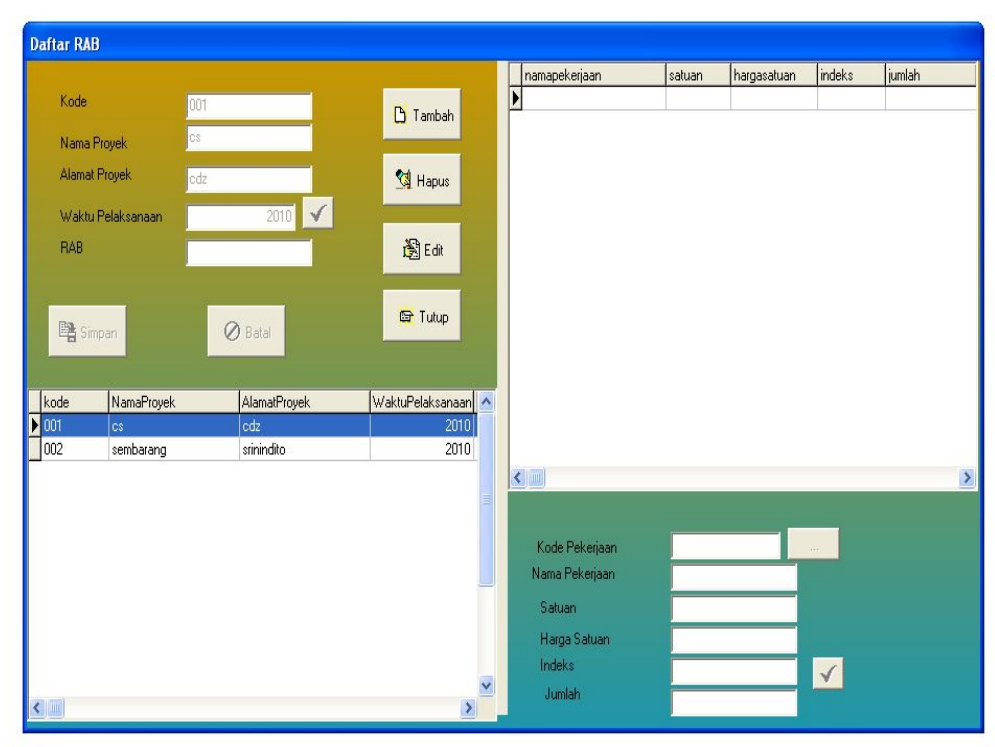

Gambar 4.8 *Form* RAB

## **4.1.2 Proses**

Pada bagian inilah *core* atau inti dari pemrograman berlangsung. Bagian ini dikendalikan oleh modul-modul yang berisikan kode perintah baik hitung, simpan, baca data, tampilkan dan sebagainya. Untuk lebih detailnya dapat dilihat pada bagian lampiran dari penulisan ini.

## **4.1.3 Output**

Data keluaran pada program ini ditampilkan pada tiga keadaan yaitu : pada *Form* Input saat dilangsungkannya proses, *Form* Laporan dan juga dapat ditampilkan pada *Microsoft Word* untuk di *print out.*

| Perintah<br>Cari |                             | Kriteria Pencarian<br>C Kode<br>C Kode Sumber Data<br><b>C</b> Jenis Pekerja<br>C Satuan |              |             | $\boxed{\phantom{1} \text{Word} \phantom{1}}$ |  |
|------------------|-----------------------------|------------------------------------------------------------------------------------------|--------------|-------------|-----------------------------------------------|--|
| Kode             | kodesumberdata jenispekerja |                                                                                          | satuan       | hargasatuan |                                               |  |
| BK1U1            | BK1                         | Tukang                                                                                   | hari         | 30000       |                                               |  |
| BK1U2            | BK1                         | KepalaTukang                                                                             | hari         | 35000       |                                               |  |
| BK1U3            | BK1                         | Pekerja                                                                                  | hari         | 25000       |                                               |  |
| BK1U4            | BK1                         | Mandor                                                                                   | hari         | 32500       |                                               |  |
| BK1U5 BK1        |                             | serabutan                                                                                | hari         | 20000       |                                               |  |
| BK1U99 BK1       |                             | knlk                                                                                     | ,mm          | 60000       |                                               |  |
| BK2U1            | BK <sub>2</sub>             | tukang                                                                                   | hari         | 25000       |                                               |  |
| BK2U2            | BK <sub>2</sub>             | Pekerja                                                                                  | hari         | 20000       |                                               |  |
| BK2U6 BK2        |                             | jkjk                                                                                     | $\mathbb{R}$ | 789         |                                               |  |
|                  |                             |                                                                                          |              |             |                                               |  |

Gambar 4.9 Data keluaran pada *Form* Laporan Upah

Agar dapat di *print out* , data pada *Form* Laporan dikonversikan ke *Microsoft Word* dengan menekan tombol Word pada *Form*.

| Di outfile.doc - Microsoft Word                        |                    |                                                                                                    |            |              | $\Vert \Box \Vert \times$                   |
|--------------------------------------------------------|--------------------|----------------------------------------------------------------------------------------------------|------------|--------------|---------------------------------------------|
| : Eile Edit View Insert Format Tools Table Window Help |                    |                                                                                                    |            |              | Type a question for help $\bullet$ $\times$ |
|                                                        |                    |                                                                                                    |            |              | F                                           |
| <b>IS</b><br>All Entries *                             |                    | New , : Greeting Opening Closing Insert Previous Greeting   abi [ ] 国 国 国 国 国 国 区 国 。                                                                 |            |              |                                             |
| E                                                      |                    | -1 + 1 + 1 × 2 + 1 + 1 + 2 + 1 + 3 + 1 + 5 + 1 + 6 + 1 + 7 + 1 + 8 + 1 + 9 + 1 + 10 + 1 + 11 + 1-12 + 1-13 + 1 + 14 + 1-15 + 1-16 + 1-17 + 218 + 1-19 |            |              | $\overline{ }$                              |
| $-1 - 1 - 1 - 2$                                       | $\left  + \right $ | Daftar Upah                                                                                                    |            |              |                                             |
|                                                        | Kode               | Jenis Pekerja                                                                                                    | Satuan     | Upah<br>(Rp) |                                             |
|                                                        | <b>BK1 U1</b>      | Tukang                                                                                                    | hari       | 30000        |                                             |
|                                                        | BK1U2              | KepalaTukang                                                                                                    | hari       | 35000        |                                             |
|                                                        | BK1U3              | Pekerja                                                                                                    | hari       | 25000        |                                             |
|                                                        | BK1U4              | Mandor                                                                                                    | hari       | 32500        |                                             |
|                                                        | BK1U5              | serabutan                                                                                                    | hari       | 20000        |                                             |
|                                                        | <b>BK1U99</b>      | knk                                                                                                    | mm         | 60000        |                                             |
|                                                        | BK2U1              | tukang                                                                                                    | hari       | 25000        |                                             |
|                                                        | BK2U2              | Pekerja                                                                                                    | hari       | 20000        |                                             |
|                                                        | BK2U6              | jkjk                                                                                                    | <b>Ikk</b> | 789          |                                             |
| ■中国国はく                                                 |                    | m                                                                                                    |            | o            | $\star$<br>$\circ$<br>Ŧ<br>$\rightarrow$    |
|                                                        |                    | iDraw ▼ \   AutoShapes ▼ \ ヽ □○□ 4  ☆ B 図   ♪ - ⊿ - ▲ - 三 三 三 □ □ □                                                                                   |            |              |                                             |
| Page 1<br>Sec 1<br>1/1                                 | At 2cm             | Ln 1 Col 1 REC TRK EXT OVR English (U.S.                                                                                                    |            |              |                                             |

Gambar 4.10 Data keluaran setelah dikonversikan ke *Microsoft Word*

## **4.2 INTERFACE PROGRAM**

Sebagai program yang berbasis obyek maka *Borland Delphi 7* menyediakan fitur-fitur yang memudahkan *user* untuk menggunakan aplikasi yang dibuat oleh programmer. Agar memudahkan pengguna maka penyusun berusaha membuat program agar tetap sederhana, menarik dan mudah digunakan bahkan oleh pemula sekalipun.

## **4.3 MAIN FORM**

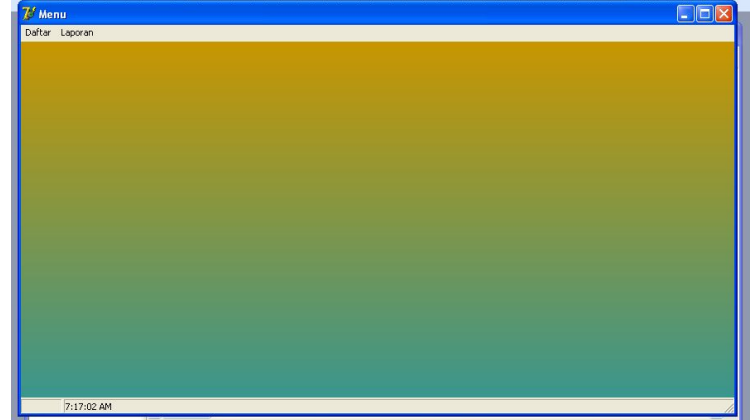

Form utama pada program aplikasi terletak disini. Tampilan dari form utama adalah:

Gambar 4.11 *Main Form* dari program *RAB APPLICATION*

Dalam *main form* terdapat menu-menu yang berfungsi mengendalikan fungsi-fungsi tertentu dalam program.

1. Menu Daftar

Dalam menu Daftar terdapat sub menu diantaranya ditunjukkan dalam gambar berikut:

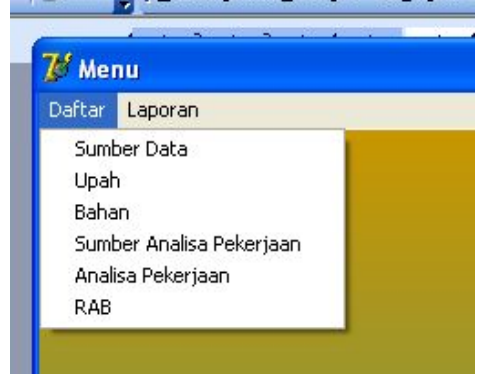

Gambar 4.12 Menu Daftar dan sub-sub menunya.

2. Menu Laporan

Menu ini memberikan laporan isi pemrograman.

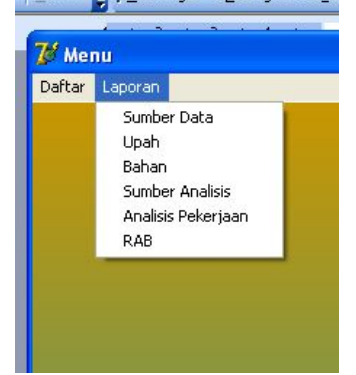

Gambar 4.13 Menu Laporan beserta sub menunya.

## **4.4 MENGOPERASIKAN PROGRAM**

Mengoperasikan program ini memiliki dua tahapan penting sebagai berikut :

1. Tahap Pertama

Tahapan ini berguna untuk memunculkan Form Input maupun Form Laporan yang diinginkan user. Dibawah ini adalah contoh tahapan untuk memunculkan Form Sumber Data Upah dan Bahan.

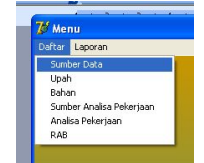

Gambar 4.14 Sub menu Daftar Sumber Data

Sorot menu Daftar, lalu sorot dan klik sub menu Sumber Data, maka akan muncul Form Sumber Data Upah dan Bahan.

2. Tahap Kedua

Pada tahap ini kita dapat melakukan perintah-perintah yang terdapat pada tiap Form yang muncul yang dijelaskan pada lampiran penyusunan Tugas Akhir ini.

## **4.5 VALIDASI PROGRAM**

Validasi dapat dilakukan dengan membandingkan hasil perhitungan manual dengan perhitungan program. Untuk validasi ini diambil contoh perhitungan RAB Balai Pertemuan Secara Manual dalam buku RAB Dengan Excel Untuk Orang Awam yang ditulis oleh Zul Hndri dan Handi Chandra.

#### **4.5.1 Perhitungan Manual**

#### **4.5.1.1 Daftar Bobot**

Berikut ini adalah daftar bobot, yaitu rangkuman hasil perhitungan untuk setiap pekerjaan. Daftar Bobot

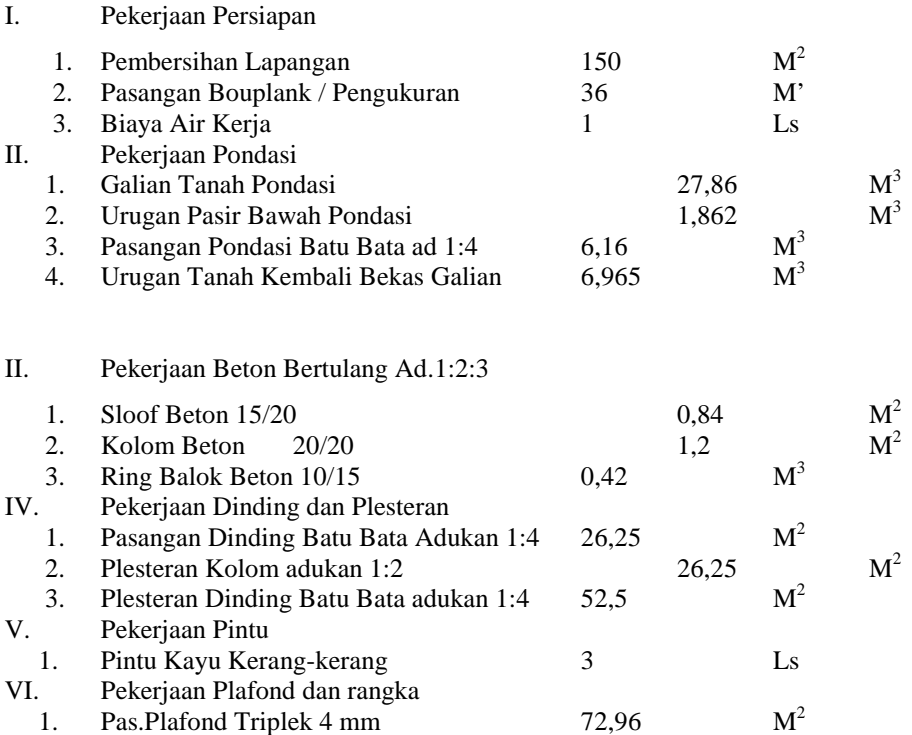

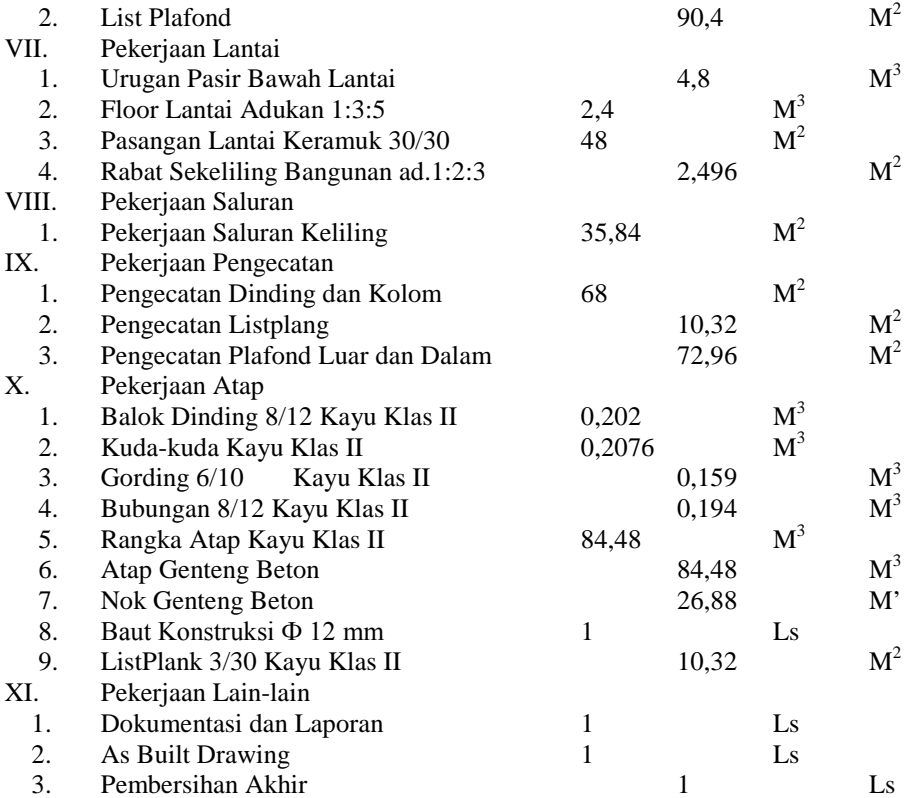

## **4.5.1.2 Daftar Harga Satuan Upah dan Bahan**

Berikut adalah daftar harga satuan upah dan bahan untuk wilayah kota Palembang tahun 2002.

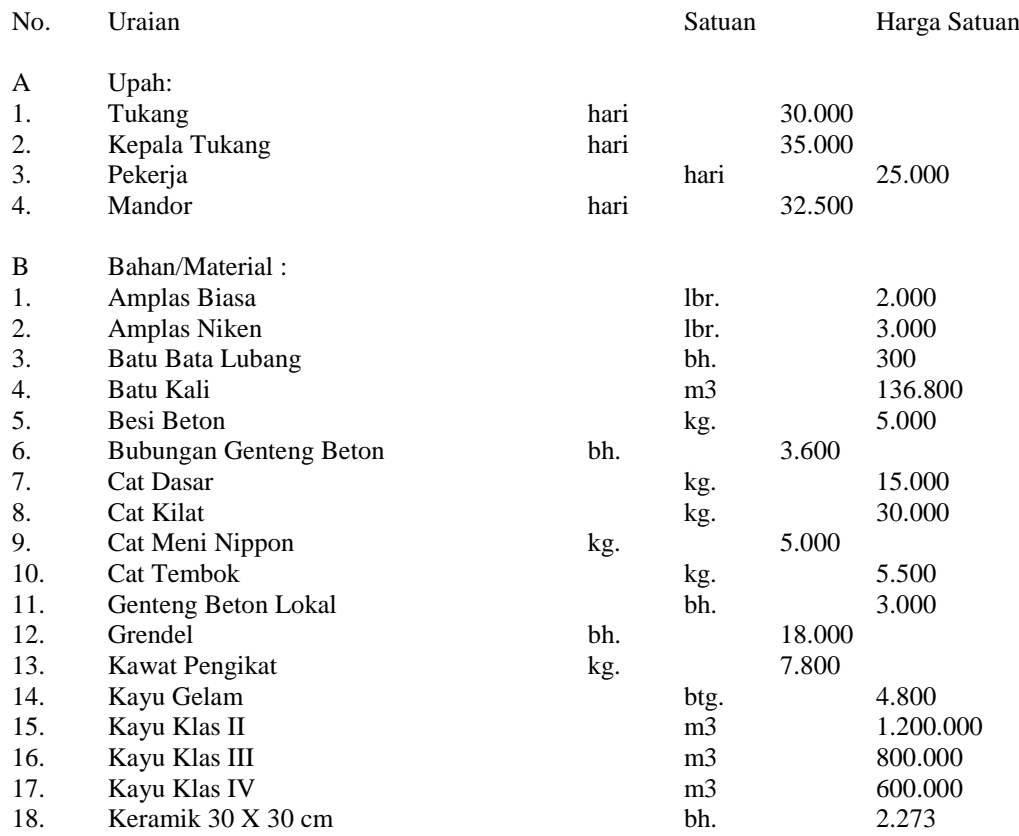

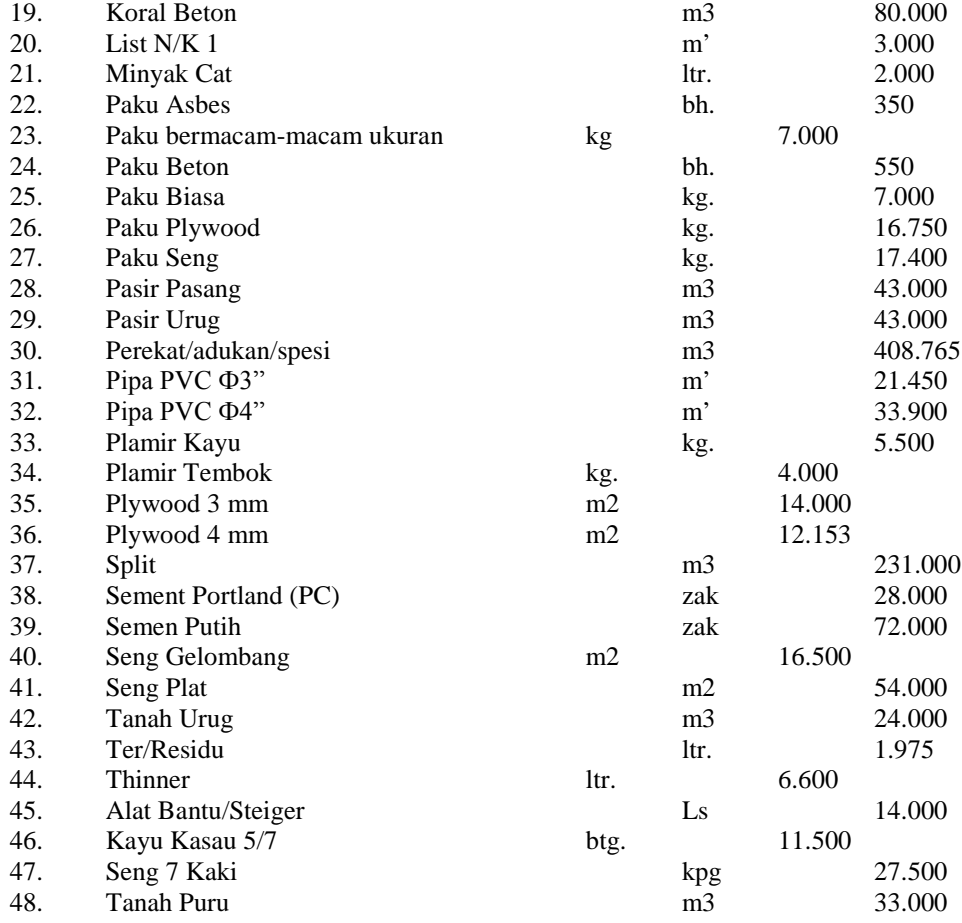

#### **4.5.1.3 Analisa Pekerjaan**

Langkah melakukan analisa pekerjaan adalah standar pekerjaan persatuan kerja (misal 1 m<sup>2</sup> atau 1 m<sup>3</sup>) dikalikan dengan upah dan bahan.Didapat biaya per satuan kerja dan baru kemudian hasilnya dikalikan dengan bobot.

Cara membaca daftar analisa pekerjaan berikut adalah cukilan analisa galian tanah pondasi. Analisa 1 M3 Galian Tanah

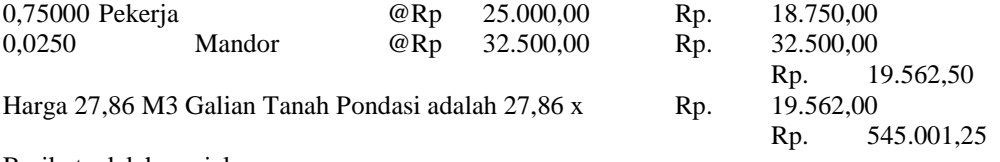

Berikut adalah penjelasannya :

- · Untuk satu 1 M3 galian tanah pondasi dibutuhkan 0,75 pekerja dan 0,025 mandor. Kalikan nilai tersebut dengan daftar upah dan bahan.
- · Didapat biaya untuk 1 m3 galian pondasi. Kemudian nilai 1 m3 ini dikalikan dengan besarnya nilai yang dibutuhkan untuk galian pondasi pada daftar bobot.
- · Rp. 545.011,25 adalah biaya untuk pekerjaan galian pondasi balai pertemuan.

Daftar analisa berikut merupakan analisa pekerjaan yang mengacu pada standar perhitungan BOW dan dari pengalaman penulis buku tersebut diatas.

#### **Daftar Analisa Pekerjaan**

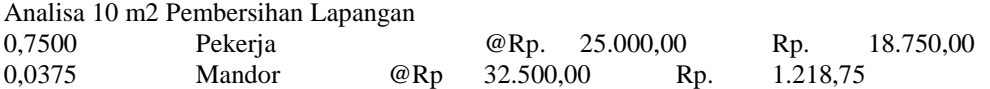

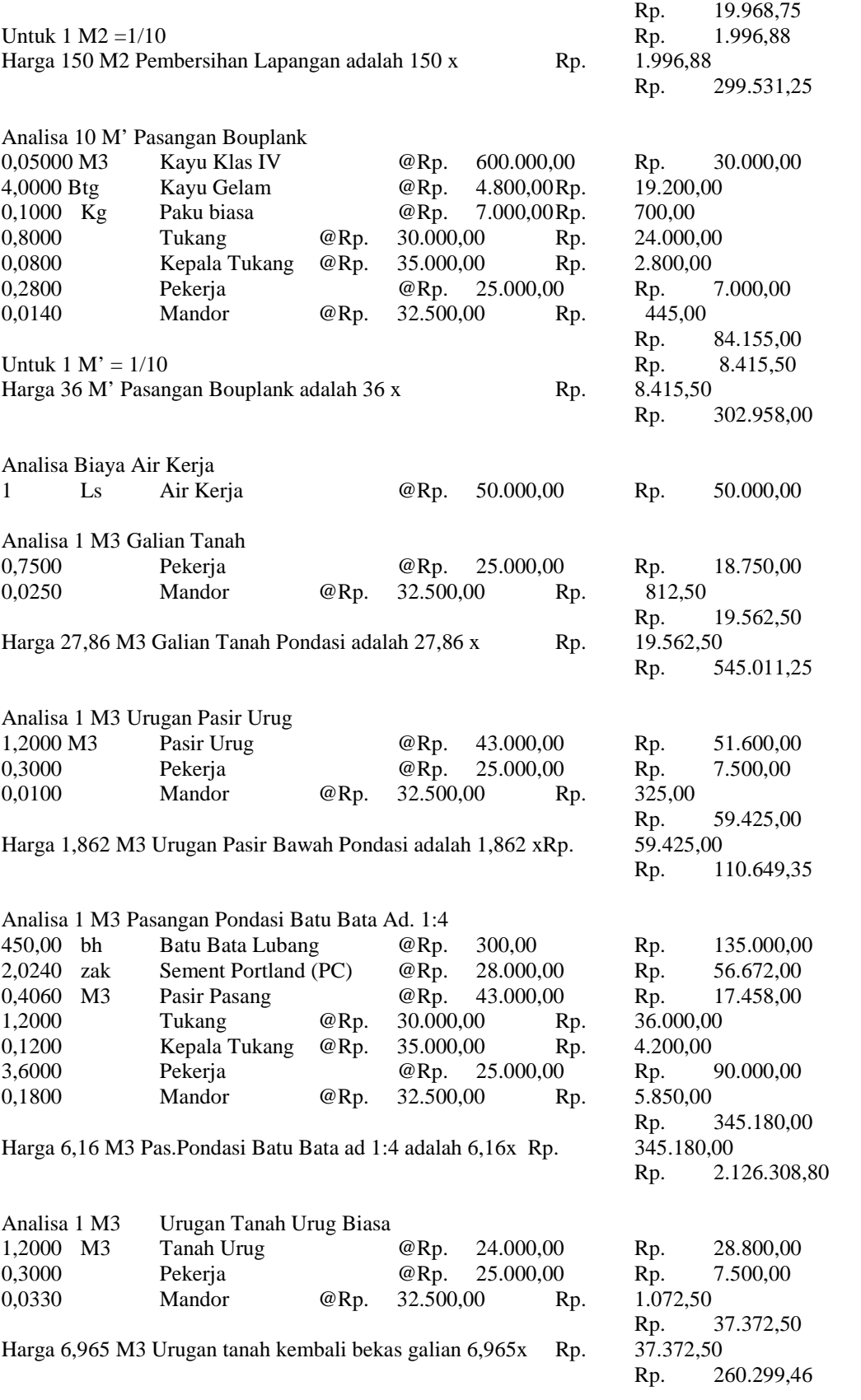

Analisa 1 M3 Pekerjaan Beton Bertulang a.Analisa 1 M3 Beton ad.1:2:3

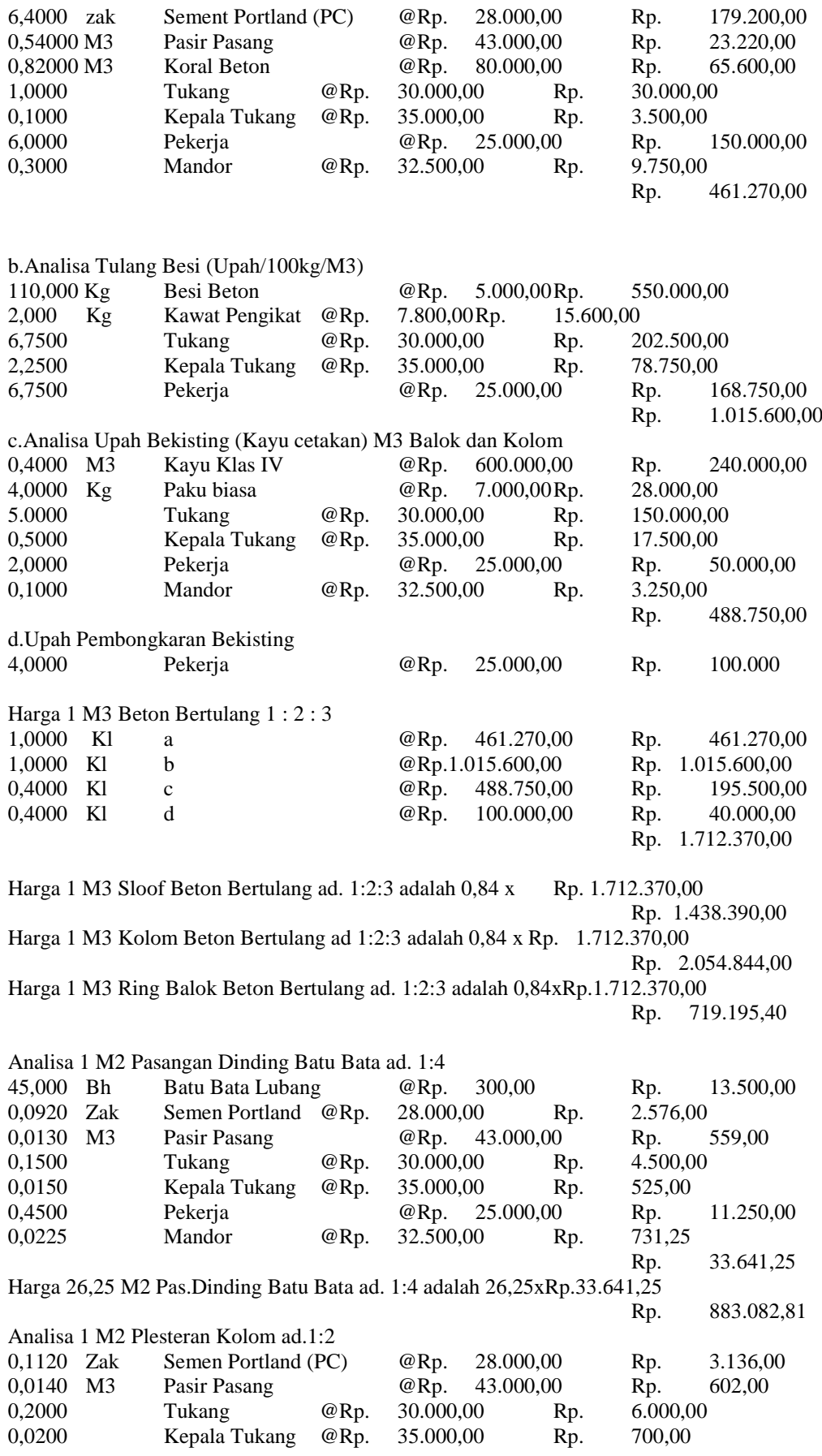

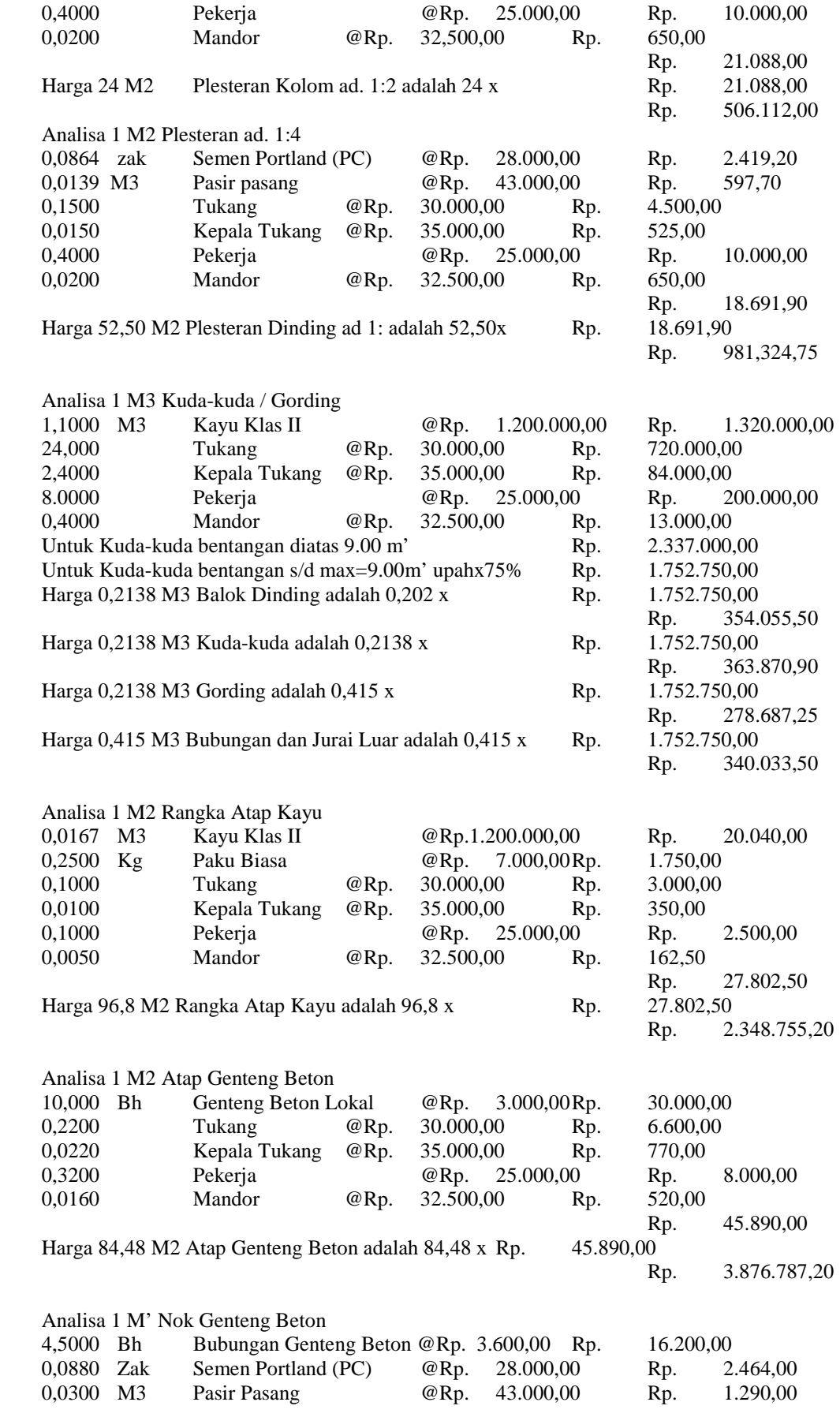

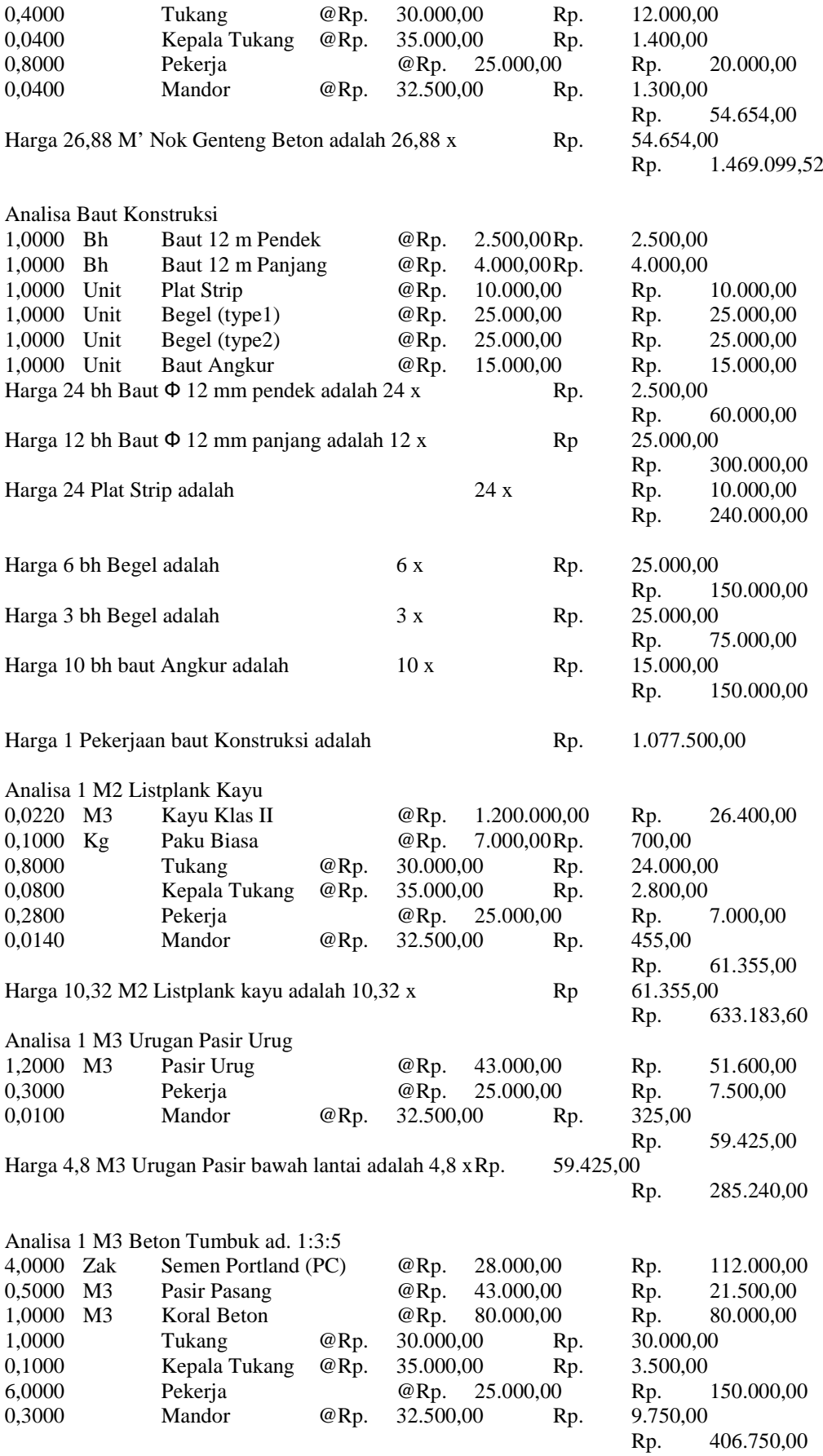

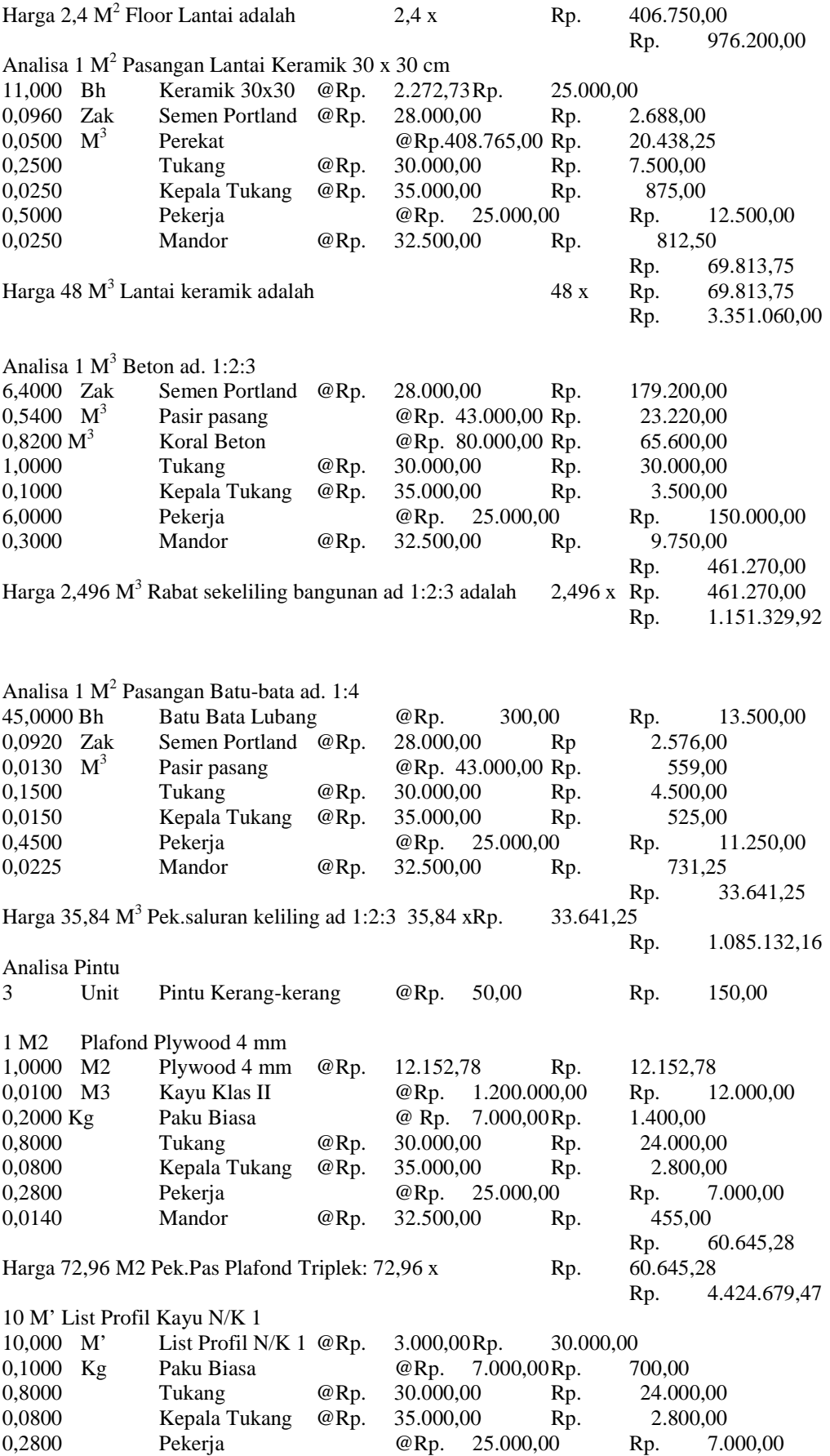

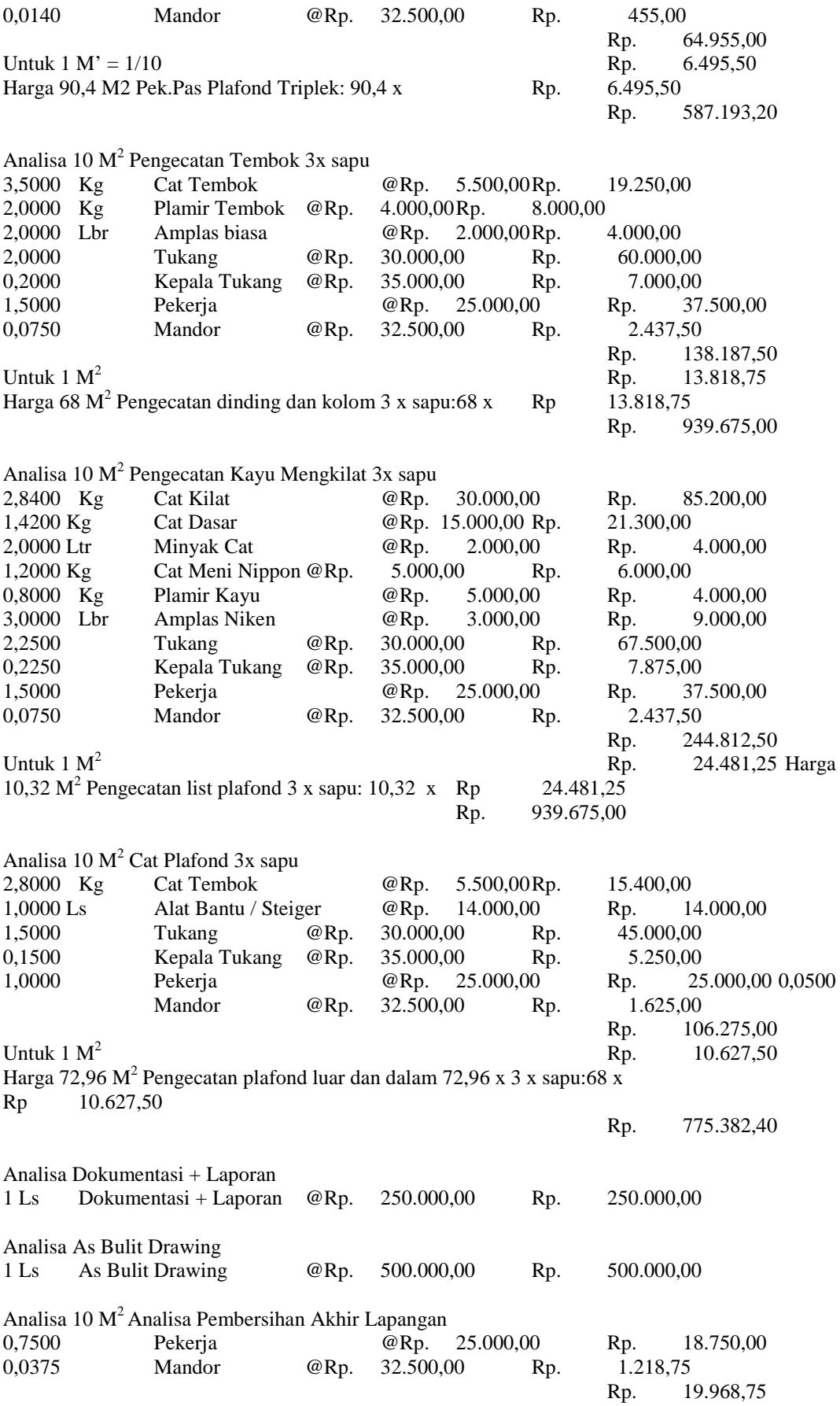

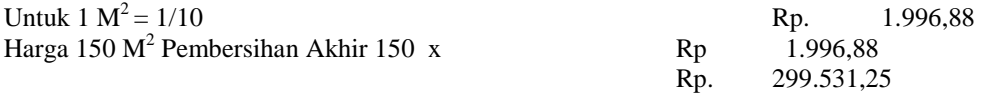

#### **4.5.1.4 Daftar Rencana Anggaran Biaya (RAB)**

Berikut adalah daftar Rencana Anggaran Biaya (RAB) yang merupakan rangkuman dari daftar analisa pekerjaan.

Rencana Anggaran Biaya (RAB)

Pembangunan Balai Pertemuan di Kota Palembang

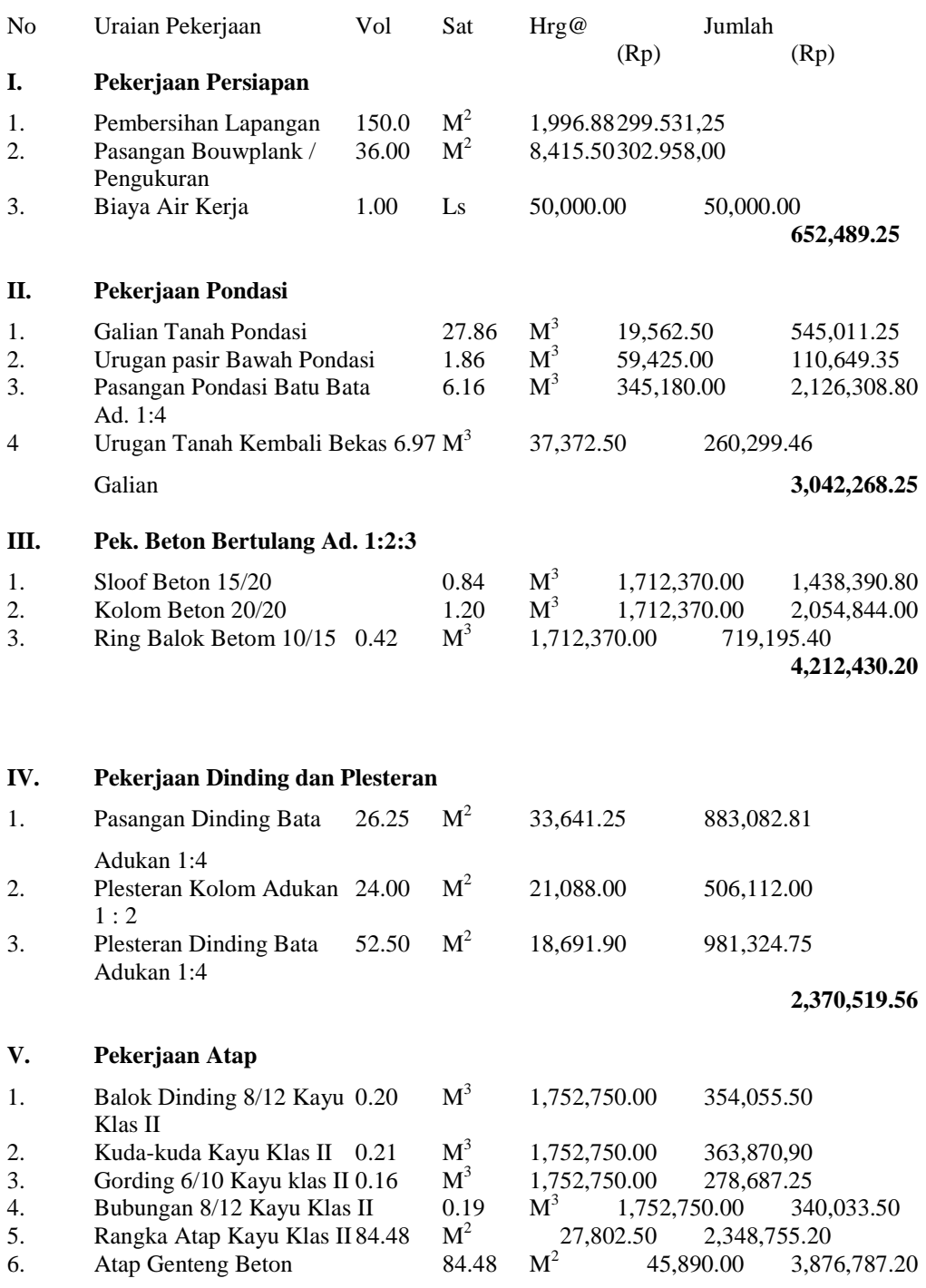

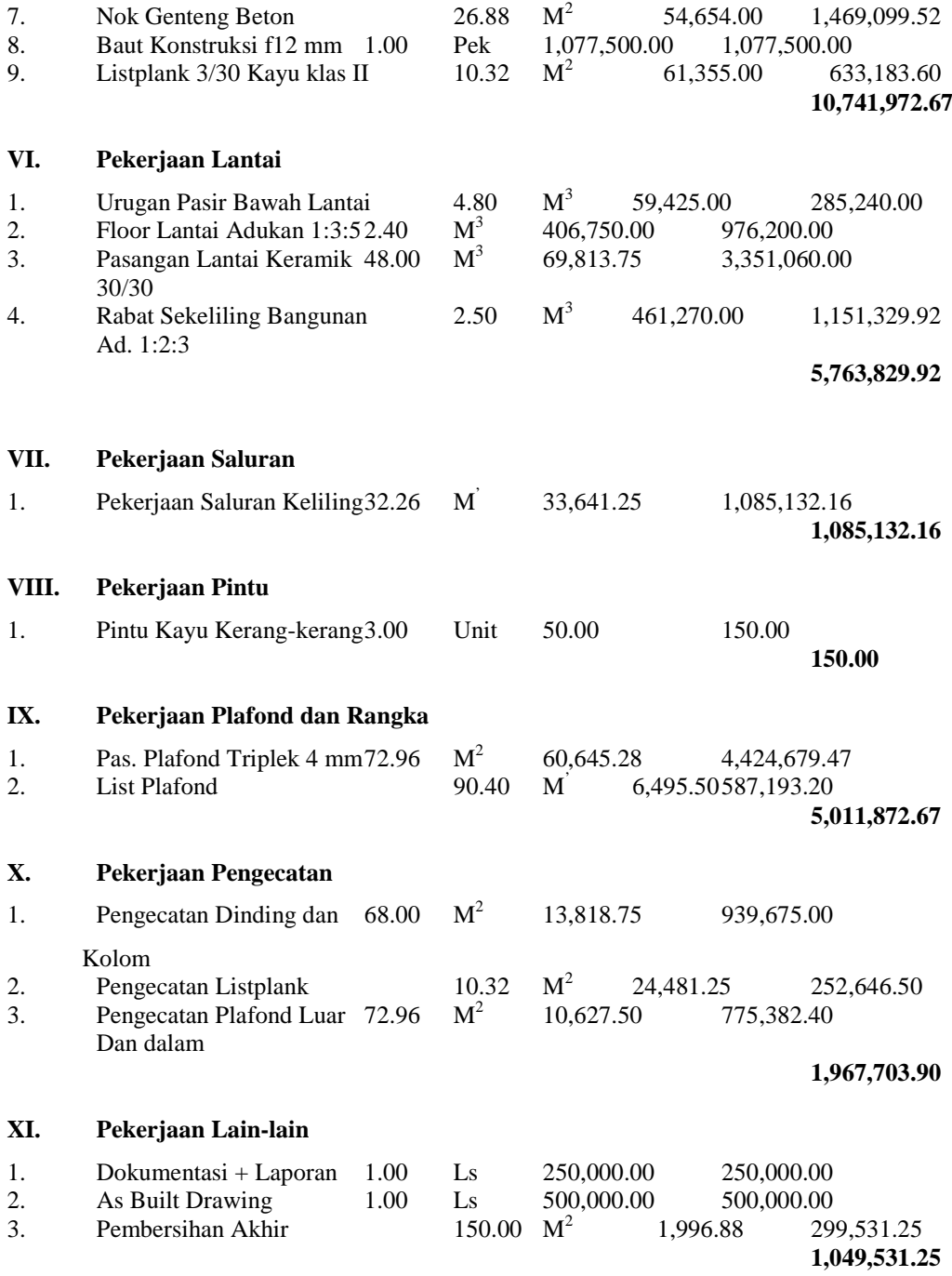

#### **DAFTAR REKAPITULASI Rekapitulasi Rencana Anggaran Biaya (RAB) Pembangunan Balai Pertemuan di Kota Palembang**

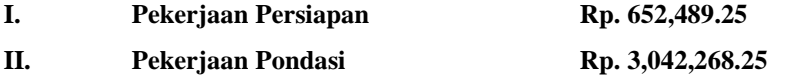

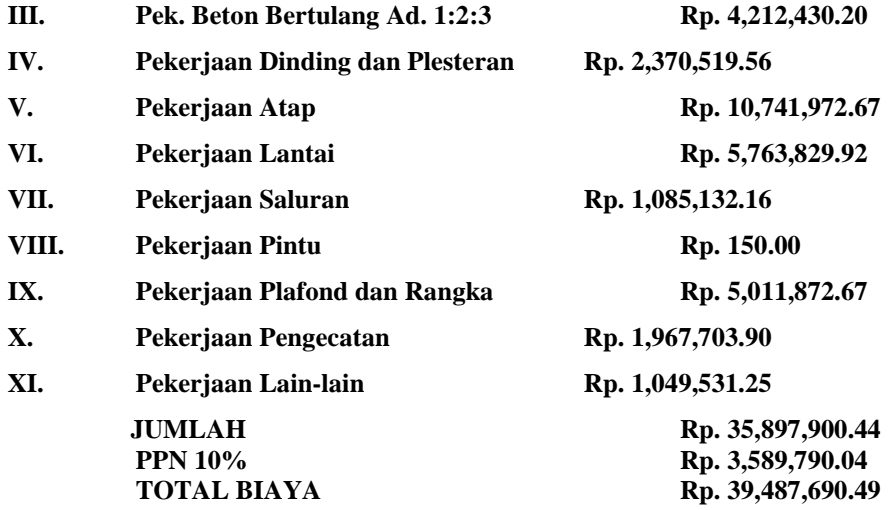

#### **4.5.2 Perhitungan Dengan Program**

Perhitungan dengan program dilakukan dalam beberapa tahapan berikut ini : 1.Input Sumber Data Upah dan Bahan Pada *Form* Sumber Data Upah dan Bahan, masukkan data-data sebagai berikut: Kode  $= BK1$ Nama = Buku Rujukan 1  $\Gamma$ ahun  $=$  2003 Kota  $=$  Palembang 2.Input Data Upah Pada *Form* Upah, data-data yang akan dimasukkan seperti pada sub bab 4.5.1.2 No A Upah dengan ketentuan sebagai berikut : a.Kode Sumber Data dipilih BK1. b.Kode Upah adalah BK1U1,BK1U2,...,BK1Un. 3.Input Data Bahan Pada *Form* Bahan, data-data yang akan dimasukkan sperti pada sub bab 4.5.1.2 No B Bahan dengan ketentuan seperti pada input data upah diatas. 4.Input Sumber Analisis Pekerjaan Pada *Form* Sumber Analisis Pekerjaan, masukkan data- data seperti pada input sumber data upah dan bahan. 5.Input Analisis Pekerjaan. Untuk input analisis pekerjaan diambil contoh sebagai berikut : Analisa 10 M' Pasangan Bouplank

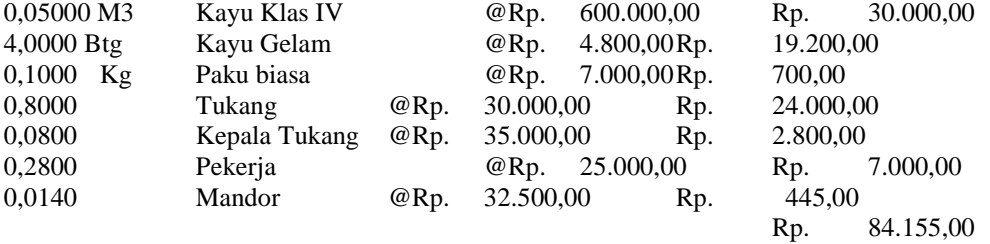

#### Cara memasukkan data :

a. Pada *Form* analisis Pekerjaan, setelah diberikan perintah Tambah, masukkan data-data

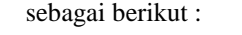

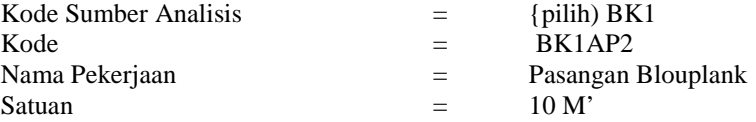

Klik tanda centang  $(\sqrt{})$ . b. masukkan data-data upah : Jenis Pekerja = {Pilih Data Upah} Kayu Klas IV Satuan  $=$  M3 //terisi secara otomatis Harga Satuan = 600.000 //terisi secara otomatis  $\text{Index} = \{\text{input}\}\ 0.05$ Klik tanda centang ( $\sqrt{ }$ ) maka akan muncul jumlah upah dan total upah serta Harga Satuan Analisis Pekerjaan. Dengan cara yang sama, masukkan data Upah yang lain. c. Masukkan Data-data Bahan. Cara memasukkan data-data bahan hampir sama seperti cara memasukkan data-data upah diatas. Setelah semua dimasukkan, klik tombol Simpan untuk menyimpan data. Data-Data analisa Pekerjaan yang lainnya pada sub bab 4.5.1.3 dapat dimasukkan pada program dengan cara yang sama seperti diatas. 7. Input RAB Pada *Form* RAB, data-data yang akan dimasukkan antara lain : a.Input Data tentang proyek Kode :{input} RABBK1 Nama Proyek :{input} Balai Pertemuan Alamat Proyek : {input} Palembang Tahun Pelaksanaan :{input}2003 RAB :{terisi secara otomatis setelah memasukkan bobot analisis pekerjaan} b.Input data bobot analisis Pekerjaan Kode Pekerjaan :{Pilih Analisis Pekerjaan}BK1AP1 Nama Pekerjaan :{Terisi secara Otomatis}Pembersihan Lapangan Satuan :{Terisi secara Otomatis}10 M2 Harga Satuan :{Terisi secara Otomatis}19.968,75 Indeks : {input bobot analisis}15 Jumlah :{terisi otomatis setelah perhitungan dalam program}299531.25

#### **4.5.2.1 Hasil Perhitungan Program**

Hasil perhitungan program dapat ditampilkan pada *form* input, pada *form* laporan maupun dapat ditampilkan di Microsoft Word.

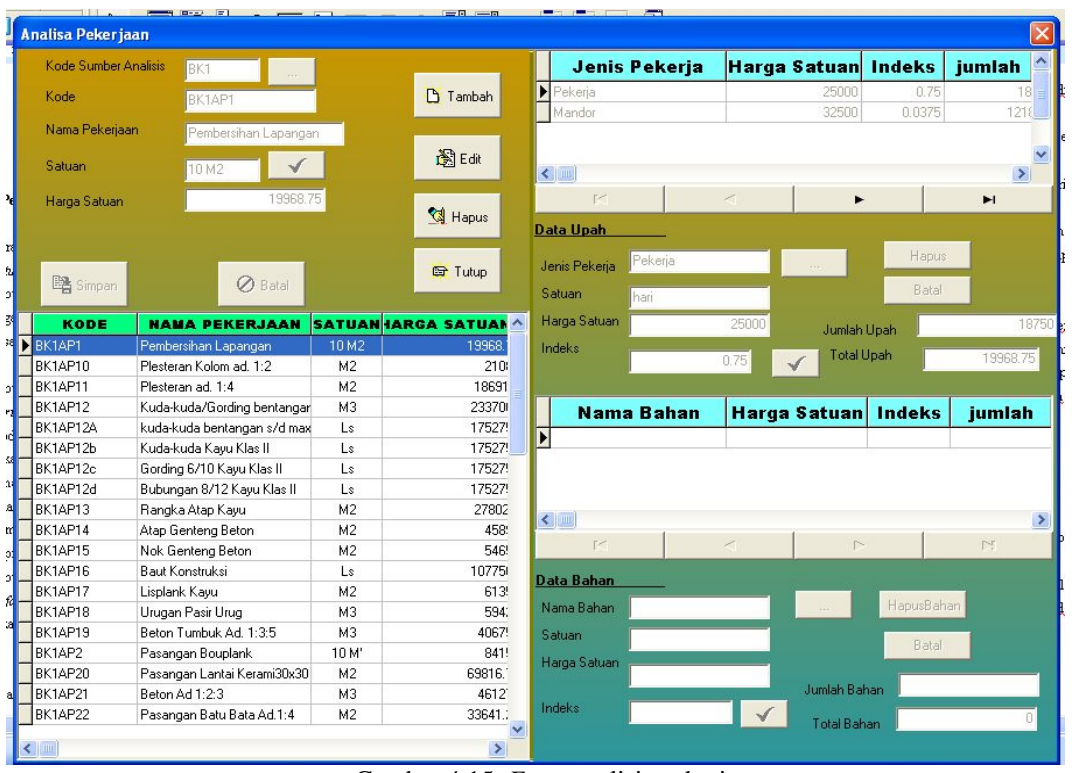

Gambar 4.15. *Form* analisis pekerjaan

| 7 Daftar RAB      |                    |              |                      |                 |                                    |                |                      |               |               |
|-------------------|--------------------|--------------|----------------------|-----------------|------------------------------------|----------------|----------------------|---------------|---------------|
|                   |                    |              |                      |                 | <b>NAMA PEKERJAAN</b>              | <b>SATUAN</b>  | <b>ARGA SATUA</b>    | <b>INDEKS</b> | <b>JUMLAH</b> |
| Kode              | <b>BAB001</b>      |              |                      |                 | Pembersihan Lapangan               | 10 M2          | 19968.75             | 15            |               |
|                   |                    |              |                      | <b>D</b> Tambah | Plesteran Kolom ad. 1:2            | M <sub>2</sub> | 21088                | 24            |               |
| Nama Proyek       | Balai Pertemuan    |              |                      |                 | Plesteran ad. 1:4                  | M <sub>2</sub> | 18691.9              | 52.5          |               |
| Alamat Proyek     | Palembang          |              |                      |                 | Balok Dinding 8/12 Kayu KlaM3      |                | 1752750              | 0.2           |               |
|                   |                    |              |                      | 图Edit           | Kuda-kuda Kayu Klas II             | M <sub>3</sub> | 1752750              | 0.21          |               |
| Tahun Pelaksanaan | 2003               | $\checkmark$ |                      |                 | Gording 6/10 Kayu Klas II          | M <sub>3</sub> | 1752750              | 0.16          |               |
| RAB               | 35895851.1625      |              |                      | Hapus           | Bubungan 8/12 Kayu Klas II M3      |                | 1752750              | 0.19          |               |
|                   |                    |              |                      |                 | Rangka Atap Kayu Klas II           | M <sub>2</sub> | 27802.5              | 84.48         |               |
|                   |                    |              |                      |                 | Atap Genteng Beton                 | M <sub>2</sub> | 45890                | 84.48         |               |
|                   |                    |              |                      | <b>图 Tutup</b>  | Nok Genteng Beton                  | M <sub>2</sub> | 54654                | 26.88         |               |
| 略 Simpan          | <b>⊘</b> Batal     |              |                      |                 | Baut Konstruksi                    | Ls             | 1077500              | $\mathbf{1}$  |               |
|                   |                    |              |                      |                 | Lisplank Kayu Klas II              | M <sub>2</sub> | 61355                | 10.32         |               |
|                   |                    |              |                      |                 | Urugan Pasir Bawah Lantai          | M <sub>3</sub> | 59425                | 4.8           |               |
| <b>KODE</b>       | <b>NAMA PROYEK</b> |              | <b>ALAMAT PROYEK</b> | <b>TAHUN</b>    | Floor Lantai Ad. 1:3:5             | M <sub>3</sub> | 406750               | 2.4           |               |
| <b>D</b> RAB001   | Balai Pertemuan    | Palembang    |                      | 2003            | Pasangan Bouplank                  | 10 M'          | 84155                | 3.6           |               |
|                   |                    |              |                      |                 | Pasangan Lantai Kerami30x1M2       |                | 69816.75             | 48            |               |
|                   |                    |              |                      |                 | $\left\langle \cdot \right\rangle$ |                |                      |               |               |
|                   |                    |              |                      |                 | Kode Pekerjaan                     | BK1AP1         |                      |               |               |
|                   |                    |              |                      |                 | Nama Pekerjaan                     |                | Pembersihan Lapangan |               | $\pm$ Hapus   |
|                   |                    |              |                      |                 | Satuan                             | 10 M2          |                      |               |               |
|                   |                    |              |                      |                 | Harga Satuan                       |                | 19968.75             |               |               |
|                   |                    |              |                      |                 | Indeks                             |                | 15                   | $\checkmark$  |               |
|                   |                    |              |                      |                 | Jumlah                             |                |                      |               |               |

Gambar 4.16. *Form* RAB dan Hasil Perhitungan

### **4.5.3 Pembahasan**

Berikut akan ditampilkan validitas perhitungan antara hitungan manual dengan mengguanakan kalkulator dan perhitungan dengan program menggunakan contoh data di atas. Perbandingan antara perhitungan secara manual dengan menggunakan kalkulator dengan perhitungan program disajikan dalam Tabel 4.1 berikut ini.

| Nama<br>Pekerjaan                             | Satuan            | Hitungan<br>dengan<br>program | Hitungan Manual<br>dengan kalkulator | Simpangan (B<br>dan C) |
|-----------------------------------------------|-------------------|-------------------------------|--------------------------------------|------------------------|
| Pembersihan<br>Lapangan                       | 10 M <sub>2</sub> | 19968, 75                     | 19968,75                             | ÷                      |
| Pasangan<br><b>Bowplank</b>                   | 10 M'             | 84155                         | 84155                                | 41                     |
| <b>Biaya Air</b><br>Kerja                     | Ls.               | 50000                         | 50000                                | ÷                      |
| <b>Galian Tanah</b>                           | M3                | 19562,5                       | 19562,5                              |                        |
| <b>Urugan Pasir</b><br>Urug                   | M <sub>2</sub>    | 59425                         | 59425                                |                        |
| Pas.Pondasi<br><b>Batu Bata Ad</b><br>1:4     | M3                | 345180                        | 345180                               | ÷                      |
| Urugan<br><b>Tanah Urug</b><br><b>Biasa</b>   | M3                | 37372,5                       | 37372,5                              | ÷.                     |
| Pekerjaan<br><b>Beton</b><br><b>Bertulang</b> | M3                | 1712370                       | 1712370                              |                        |
| Pas. Dinding<br><b>Batu Bata</b><br>Ad. 1:4   | M <sub>2</sub>    | 33641,25                      | 33641,25                             | ÷                      |
| Plesteran<br>Kolom Ad 1:2                     | M <sub>2</sub>    | 21088                         | 21088                                |                        |
| Plesteran Ad<br>1:4                           | M <sub>2</sub>    | 18691,9                       | 18691,9                              | ÷                      |
| Kuda-Kuda /<br>Gording                        | M3                | 2337000                       | 2337000                              |                        |
| Rangka Atap<br>Kayu                           | M <sub>2</sub>    | 27802,5                       | 27802,5                              | ۳                      |

Tabel 4.1 Perbandingan perhitungan analisis pekerjaan dan RAB

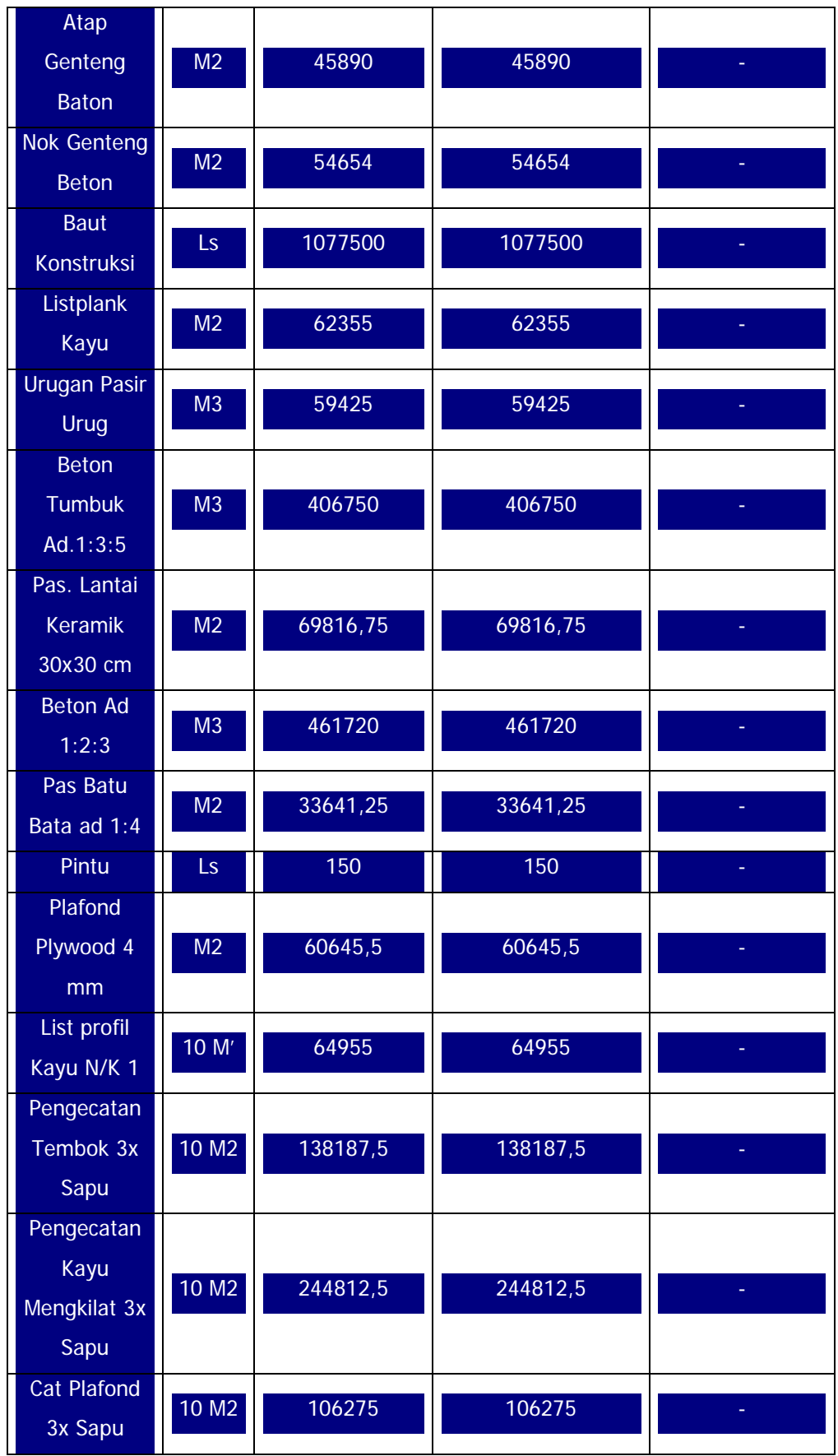

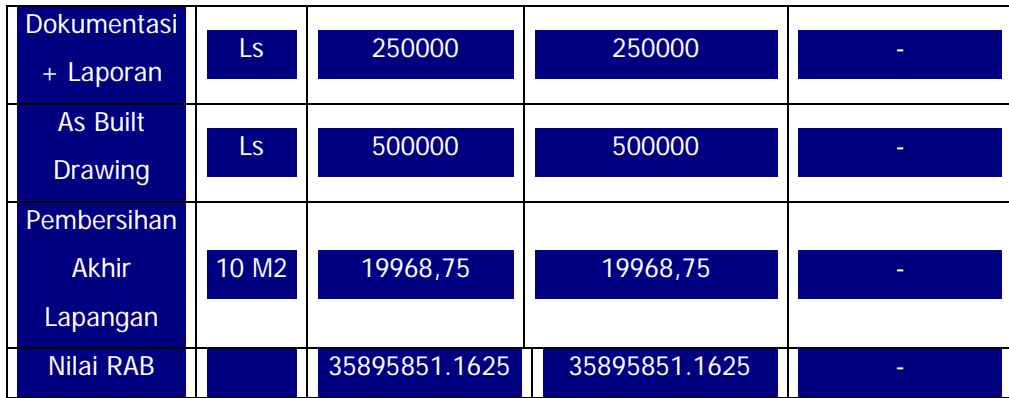

Tabel di atas memperlihatkan bahwa perhitungan dengan menggunakan program RAB APPLICATION dibandingkan dengan perhitungan menggunakan kalkulator untuk setiap item mempunyai simpangan kurang dari 1%, hal ini menunjukan bahwa perhitungan yang dilakukan dengan perogram RAB APPLICATION mempunyai validitas yang cukup akurat.

# **BAB V KESIMPULAN DAN SARAN**

#### **5.1 Kesimpulan**

Program komputasi RAB ini merupakan program yang dirancang untuk proses perhitungan Rencana Anggaran Biaya (RAB) dengan metode metode *Quantity Take-Off* dan Harga Satuan untuk bangunan gedung dan tempat tinggal.

#### **5.2 Saran**

Program komputasi ini dapat dikembangkan lagi dengan mengaitkan :

- 1. Biaya yang dipilah-pilah
- 2. Jadwal proyek
- 3. Kurva S
- 4. Prosentase pekerjaan
- 5. dan lain sebagainya

### **DAFTAR PUSTAKA**

Aggregate Research. 2007. Concrete Mix Design. website: http://www.aggregateresearch.com/resource/mixlevel/ariworksheet2.asp.

LogicSphere. 2007. FirstMix Express for Concrete Mix Design, website: http://www.logicsphere.com/products/firstmix/index.htm.

Marco Cantu. 2002. *Essential Delphi*. www.marcocantu.com/edelphi

Marco Cantu. 2002. *Essential Pascal*. www.marcocantu.com/epascal

Mulyono,Tri. 2005. *Teknologi Beton*.Yogyakarta: Penerbit Andi.

Tjokrodimulyo K. 1996. *Teknologi Beton.* Nafitri, Yogyakarta.

Pranata, Antony.2000. *Pemrograman Borland Delphi Edisi 3*. Yogyakarta: Penerbit Andi.

Raharjo, Budi. 2007. *Kylix dan Delphi*. Bandung: Informatika

Al Fatta, Hanif. 2007. *Analisis & Perancangan Sistem Informasi untuk Keunggulan Bersaing Preusan & Organisasi Modern*.Yogyakarta : Penerbit Andi.

Kadir, Abdul. 2004. *Dasar Aplikasi Database MySQL-Delphi*.Yogyakarta: Penerbit Andi.

Kadir, Abdul. 2003, *Dasar Pemrograman Delphi 5.0 (Jilid 1).* Yogyakarta : Penerbit Andi.

Soeharto Iman, 1995. *Manajemen Proyek dari Konseptual sampai Operasional*, Edisi Pertama, Jakarta: Erlangga.

Zul Hendri & Handri Chandra. 2003. *RAB dengan Excel untuk orang awam*. Palembang : CV.Maxikom.